**Brilliance** S221C3

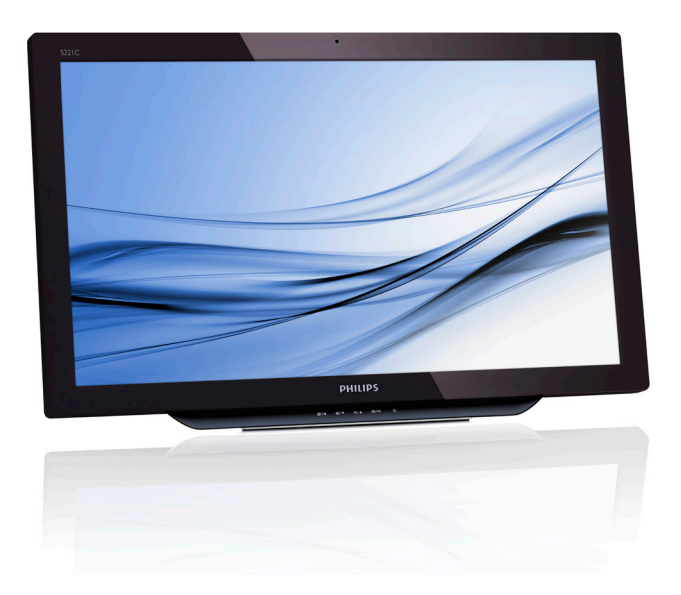

# <www.philips.com/welcome>

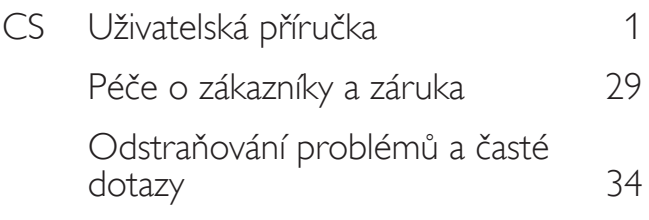

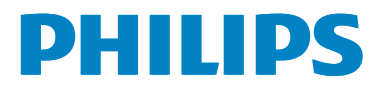

# Obsah

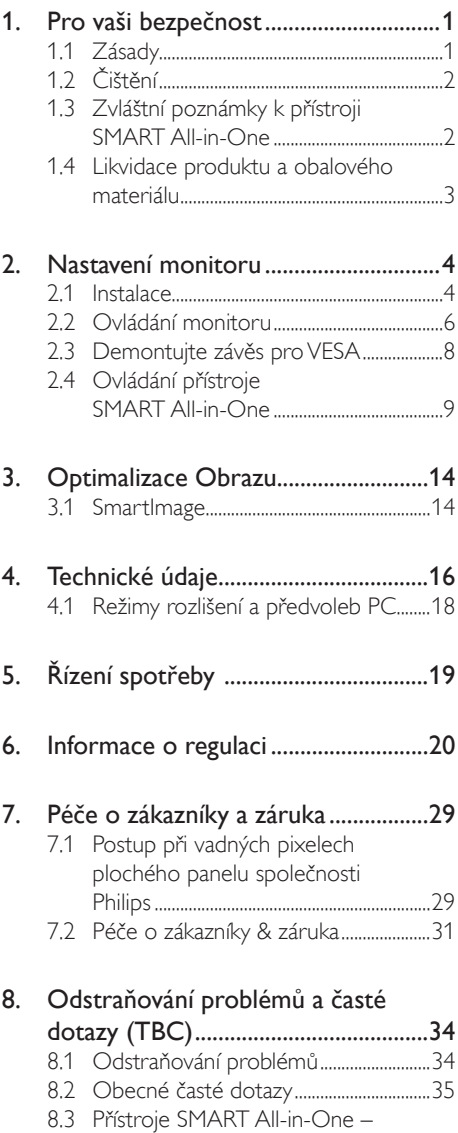

odpovědi na časté dotazy[.......................](#page-38-0)37

# <span id="page-2-1"></span><span id="page-2-0"></span>1. Pro vaši bezpečnost

Než začnete přístroj SMART All-in-One používat, důkladně si přečtěte tuto příručku. Tuto příručku byste si měli ponechat pro použití v budoucnu.

#### Prohlášení FCC o rádiovém rušení frekvencí Třídy B

#### VAROVÁNÍ: (PRO MODELY CERTIFIKOVANÉ FCC)

## POZNÁMKA:

Toto zařízení bylo testováno a bylo shledáno,že vyhovuje omezením pro digitální zařízení třídy B, dle části 15 pravidel Federální komunikační komise (FCC). Účelem těchto omezení je přiměřená ochrana proti škodlivému rušení v obytných oblastech. Zařízení vytváří, používá a může vyzařovat elektromagnetické záření na rádiových frekvencích a při zanedbání pokynů pro instalaci a používání může způsobit nežádoucí rušení rozhlasového a televizního vysílání. Neexistuje však žádná záruka,že se v konkrétní instalaci nevyskytne interference. Pokud toto zařízení nevytváří škodlivé interference při příjmu rádia nebo televize, což zle určit vypnutím a zapnutím zařízení, doporučujeme uživateli, aby se pokusil zbavit se interference pomocí jednoho nebo více následujících opatření:

- 1. Změňte polohu nebo orientaci příjmové antény.
- 2. Umístěte zařízení dále od přijímače.
- 3. Připojte zařízení do jiného zásuvkového okruhu, než ke kterému je připojen přijímač.
- 4. Požádejte o pomoc prodejce nebo zkušeného rádio/TV technika.

## UPOZORNĚNÍ:

- 1. V případě jakýchkoli změn nebo úprav tohoto zařízení, které nebyly výslovně schváleny stranou odpovědnou za shodu, hrozí uživateli ztráta oprávnění k provozování zařízení.
- 2. Aby byly dodrženy limity vyzařování, musejí být používány stíněné kabely rozhraní a napájecí kabel (pokud jsou součástí zapojení).

3. Výrobce není zodpovědný za jakékoli rušení radiopřijímače nebo televizoru, které je způsobeno neautorizovanou úpravou tohoto zařízení.Tato odpovědnost je výhradně na uživateli, který musí toto rušení odstranit.

# VAROVÁNÍ:

Aby nedošlo k požáru nebo zásahu elektrickým proudem, nevystavujte monitor dešti ani vlhkosti. Uvnitř monitoru je nebezpečné vysoké napětí. Neotevírejte plášť přístroje. S opravou se obraťte pouze na kvalifikovaného servisního technika.

# 1.1 Zásady

- Přístroj SMART All-in-One nepoužívejte v blízkosti, například u vany, umývadla, kuchyňského dřezu nebo pračky, ve vlhkém suterénu nebo v blízkosti bazénu.
- Přístroi SMART All-in-One neumísťuite na nestabilní vozík, podstavec nebo stůl. Dojdeli k pádu přístroje SMART All-in-One, může dojít ke zranění osob a závažnému poškození tohoto přístroje. Používejte pouze vozík nebo podstavec doporučovaný výrobcem nebo dodávaný s přístrojem SMART All-in-One.
- Otvory a štěrbiny v zadní a dolní straně pláště zajišťují větrání.Aby byla zajištěna spolehlivá funkčnost přístroje SMART All-in-One a jeho ochrana před přehřátím, nesmí být tyto otvory zablokovány ani zakryty. Přístroj SMART All-in-One neumísťujte na postel, pohovku, koberec nebo podobný povrch. Přístroj SMART All-in-One neumísťujte do blízkosti nebo nad radiátor nebo článek topení. Přístroj SMART Allin-One neumísťujte do knihovničky nebo skříňky, pokud není zajištěno jeho správné odvětrávání.
- Přístroj SMART All-in-One může být napájen pouze napětím uvedeným na štítku. Pokud si nejste jisti, jaké napájecí napětí máte v domácnosti, obraťte se na prodejce nebo dodavatele elektřiny.

- <span id="page-3-0"></span>Přístroj SMART All-in-One je vybaven tříkolíkovou uzemněnou síťovou zástrčkou. Tuto zástrčku lze z bezpečnostních důvodů zasunout pouze do uzemněné zásuvky. Pokud vaše síťová zásuvka neumožňuje připojení této vidlice, obraťte se na elektrikáře, aby vám nainstaloval správnou zásuvku, nebo použijte adaptér k bezpečnému uzemnění zařízení. Neporušujte bezpečnostní účel uzemněné zásuvky.
- Za bouřky nebo když nebude dlouho používán, odpojte produkt od elektrorozvodné sítě.Tato zástrčka chrání přístroj SMART All-in-One před poškozením způsobeným přepětím v síti.
- Nepřetěžujte napájecí panely a prodlužovací kabely. Přetížení může vést k úrazu elektrickým proudem.
- Nezasunujte žádné předměty do otvoru v plášti přístroje SMART All-in-One. Mohlo by dojít ke zkratování součástek a obvodů a ke vzniku požáru nebo úrazu elektrickým proudem. Zabraňte potřísnění přístroje SMART All-in-One kapalinami.
- Nepokoušejte se přístroj SMART All-in-One opravit vlastními silami. Při otevření pláště nebo sejmutí krytů hrozí nebezpečí kontaktu s nebezpečným napětím nebo jiná nebezpečí.Veškeré opravy smí provádět pouze kvalifikovaný technik.
- Aby bylo zajištěno uspokojivé fungování přístroje SMART All-in-One, používejte jej pouze s počítači s certifikátem UL, které jsou vybaveny správně konfigurovanou zásuvkou značenou 100 až 240 Vstř., min.  $5A$
- Používaná elektrická zásuvka se musí nacházet v blízkosti zařízení a musí být snadno přístupná.
- Zařízení používejte výhradně s přiloženým síťovým adaptérem (výstup 19V) s licencí uvedenou v seznamu UL,CSA (pouze monitor s napájecím adaptérem).

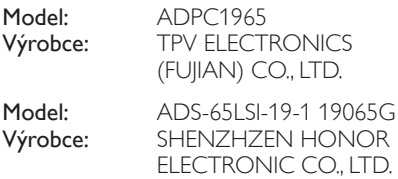

# 1.2 Čištění

- Pravidelně čistěte plášť hadříkem. Můžete použít slabý čistící prostředek k otření skvrn, ale nepoužívejte solné čistící prostředky, které mohou naleptat plášť přístroje.
- Při čištění nesmí čistící prostředek vniknout do přístroje. Čistící hadřík nesmí být příliš hrubý, aby nepoškrábal povrch obrazovky.
- Před čištěním přístroje odpojte napájecí kabel.

## 1.3 Zvláštní poznámky k přístroji SMART All-in-One

Následující příznaky jsou u normální a nepředstavují závadu přístroje SMART All-in-One.

#### **A** Poznámka

- • Vzhledem k podstatě fluorescenčního světla může obrazovka při prvním použití blikat.Vypnutím a zapnutím vypínače blikání odstraníte.
- • V závislosti na pozadí pracovní plochy se může mírně odlišovat jas různých částí displeje.
- Obrazovka LCD obsahuje 99,99 % nebo více aktivních bodů. Na obrazovce se může vyskytnout 0,01 % nebo méně vad, například trvale tmavý nebo světlý obrazový bod.
- Vzhledem k podstatě této obrazovky LCD se může po změně dlouhodobě zobrazeného obrazu na obrazovce dlouho setrvačně zobrazovat dosvit. Přístroj SMART All-in-One se z tohoto stavu pomalu zotaví.
- Pokud obrazovka zhasne nebo bliká nebo pokud již nelze monitor rozsvítit, požádejte prodejce nebo servisní středisko o výměnu součástí. Nepokoušejte se jej opravovat sami!

# <span id="page-4-0"></span>1.4 Likvidace produktu a obalového materiálu

Likvidace elektrických a elektronických zařízení - WEEE

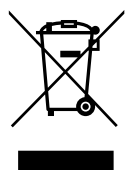

This marking on the product or on its packaging illustrates that, under European Directive 2012/19/EU governing used electrical and electronic appliances, this product may not be disposed of with normal household waste.You are responsible for disposal of this equipment through a designated waste electrical and electronic equipment collection. To determine the locations for dropping off such waste electrical and electronic, contact your local government office, the waste disposal organization that serves your household or the store at which you purchased the product.

Your new monitor contains materials that can be recycled and reused. Specialized companies can recycle your product to increase the amount of reusable materials and to minimize the amount to be disposed of.

All redundant packing material has been omitted.We have done our utmost to make the packaging easily separable into mono materials.

Please find out about the local regulations on how to dispose of your old monitor and packing from your sales representative.

#### Taking back/Recycling Information for Customers

Philips establishes technically and economically viable objectives to optimize the environmental performance of the organization's product, service and activities.

From the planning, design and production stages, Philips emphasizes the important of making products that can easily be recycled. At Philips, end-of-life management primarily entails participation in national take-back initiatives and recycling programs whenever possible, preferably in cooperation with competitors, which recycle all materials (products and related packaging material) in accordance with all Environmental Laws and taking back program with the contractor company.

Your display is manufactured with high quality materials and components which can be recycled and reused.

To learn more about our recycling program please visit: [http://www.philips.](http://www.philips.com/sites/philipsglobal/about/sustainability/ourenvironment/productrecyclingservices.page) [com/sites/philipsglobal/about/sustainability/](http://www.philips.com/sites/philipsglobal/about/sustainability/ourenvironment/productrecyclingservices.page) [ourenvironment/productrecyclingservices.page](http://www.philips.com/sites/philipsglobal/about/sustainability/ourenvironment/productrecyclingservices.page).

# <span id="page-5-0"></span>2. Nastavení monitoru

# 2.1 Instalace

#### **1** Obsah krabice

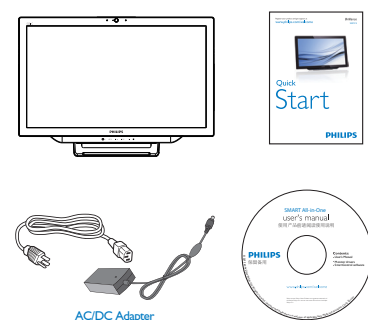

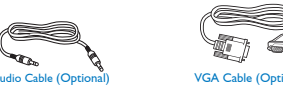

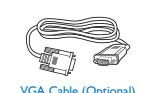

**e** Poznámka

- Používejte pouze transformátorový adaptér dodaný společností Philips.
- Přístroj SMART All-in-One neumísťujte ke zdrojům tepla, jako jsou radiátory a vzduchotechnika, ani na přímé slunce, do prostředí vystaveného prachu, vibracím nebo nárazům.
- **Uschovejte původní přepravní krabici a** obalové materiály, mohou se vám hodit při přepravě monitoru v budoucnu.
- V zájmu maximální ochrany zabalte monitor znovu tak, jak byl dodán z výroby.
- Pro zajištění hezkého vzhledu pravidelně čistěte přístroj SMART All-in-One měkkým hadříkem. Obtížně odstranitelné skvrny lze odstranit hadříkem mírně navlhčeným ve slabém roztoku rozpouštědla. Nepoužívejte silné čisticí prostředky jako je ředidlo, benzín nebo abraziva, hrozí poškození pláště.V zájmu bezpečnosti před čištěním vždy odpojte přístroj SMART All-in-One od napájení.
- Dejte pozor, abyste obrazovku nepoškrábali tvrdými předměty, hrozí trvalé poškození.
- Zabraňte vniknutí kapaliny do monitoru, došlo by k poškození.
- 2 Připojení

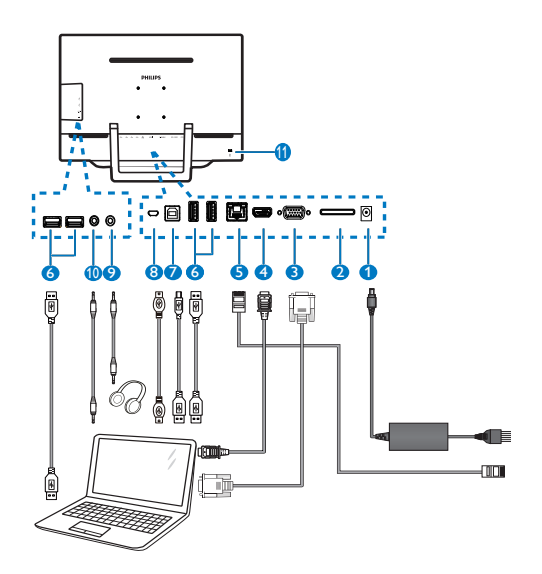

- **1** Vstup stejnosměrného napájení
- 2 Slot na kartu SDHC
- **3** Vstup VGA (D-Sub)
- 4 Vstup HDMI
- $\bullet$  Port LAN (RI-45)
- **6** Vstup USB (typ-A)
- 7 Výstup USB (typ-B)
- **8** Micro-USB (Mini-A)
- 9 Výstup pro připojení sluchátek (3,5 mm stereo)
- **10** Vstup pro připojení zvuku (3,5 mm stereo)

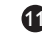

11 Zámek proti krádeži Kensington

#### Vložte vaši kartu

- 1. Odpojte napájecí kabel.
- 2. Vložte kartu SDHC do slotu.

#### Připojte pro vstup VGA/HDMI

- 1. Připojte kabel VGA nebo HDMI z počítače nebo AV zařízení k přístroji SMART All-in-One.
- 2. Pevně připojte napájecí kabel k přístroji SMART All-in-One a stiskněte vypínač.
- 3. Přístroj SMART All-in-One se spustí a přejde na poslední vybraný zdroj vstupu.
- 4. Stisknutím tlačítka vstupu  $\bigoplus$  vyberte zdroj VGA nebo HDMI.

#### Připojte k síti WiFi nebo Ethernet pro vstup z přístroje SMART All-in-One

- 1. Připojením kabelu RJ-45 LAN k portu LAN vytvoříte drátové připojení.
- 2. Pevně připojte napájecí kabel k přístroji SMART All-in-One a stiskněte vypínač.
- 3. Přístroj SMART All-in-One se spustí a přejde na poslední vybraný zdroj vstupu.
- 4. Stisknutím tlačítka vstupu  $\bigoplus$  vyberte zdroj Android.
- 5. Zapněte funkci WiFi nebo Ethernet na obrazovce nastavení systému Android.

# **B** Nastavení zorného úhlu

Pro optimální sledování obrazu je doporučeno dívat se na přístroj SMART All-in-One zpříma a pak nastavit úhel přístroje SMART All-in-One podle vašich vlastních preferencí.

Úhel náklonu přístroje SMART All-in-One lze nastavit od 12° do 54°.

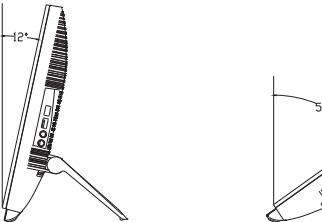

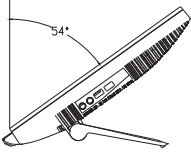

# $\bigoplus$  Poznámka

- Při změně zorného úhlu monitoru se nedotýkejte LCD obrazovky. Mohlo by dojít k poškození nebo zničení obrazovky LCD.
- • Při změně zorného úhlu monitoru se zejména vyvarujte doteku obrazovky prsty nebo rukama.
- • Doporučujeme stabilizaci na pevný bod, aby byl monitor stabilní, pokud nastavíte sklon od 12° výše.
- Nenastavujte sklon na méně než 12°. Monitor by v důsledku nestability mohl upadnout.
- V případě monitorů s lesklými rámečky by měl uživatel zvážit umístění monitoru tak, aby rámeček nemohl způsobovat rušivé odrazy od okolního osvětlení a lesklých povrchů.

# <span id="page-7-0"></span>2.2 Ovládání monitoru

Přístroj SMART All-in-One lze používat jako samostatný přístroj SMART All-in-One v systému Android bez nutnosti připojení počítače nebo jako běžný počítačový monitor připojený k počítači.

#### **1** Ovládání na přední straně

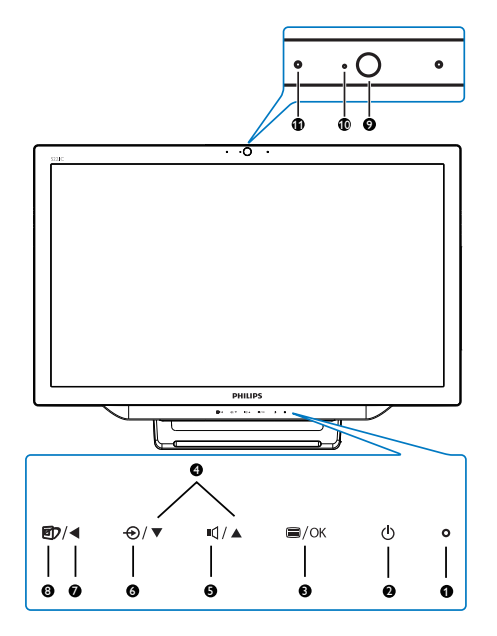

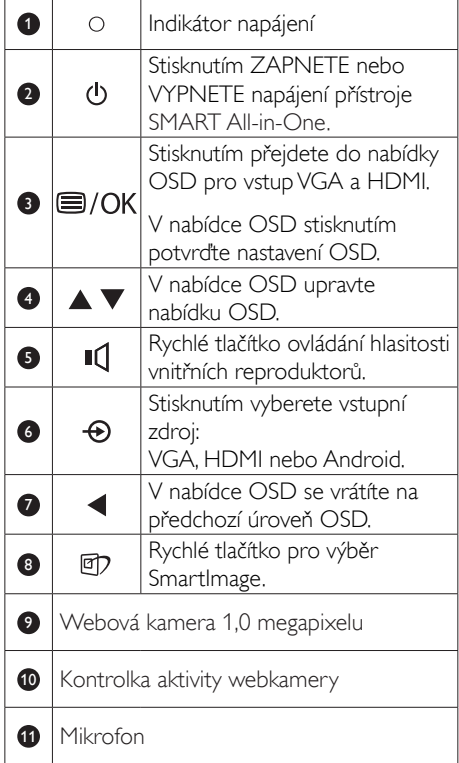

#### **2** Popis zobrazení funkcí na obrazovce

#### Co je nabídka na obrazovce (OSD)?

Funkcí nabídky obrazovky (On-Screen Display, OSD) jsou vybaveny všechny přístroje Philips SMART All-in-One. Umožňuje koncovému uživateli upravovat vlastnosti obrazovky nebo vybírat funkce monitoru přímo prostřednictvím zobrazeného okna s pokyny.

#### Pokyny pro vstup do nabídky OSD

- 1. Stiskněte rychlé tlačítko **in** na předním rámečku.
- 2. Stisknutím tlačítek 
N<br>
Vyberte možnosti nabídky.
- 3. Stisknutím tlačítka **e** potvrďte výběr OSD.
- 4. Stisknutím tlačítka < se vvrátíte na předchozí úroveň OSD.
- 5. Opakovaným stisknutím tlačítka <ukončíte nabídku OSD.

Níže je uveden příklad uživatelsky příjemné nabídky OSD:

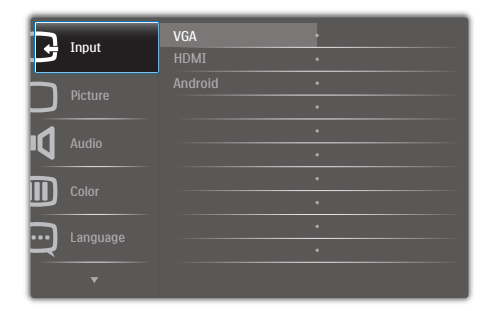

#### Strom nabídky OSD

Zde je uveden orientační přehled celkové struktury nabídky OSD pro provádění různých nastavení.

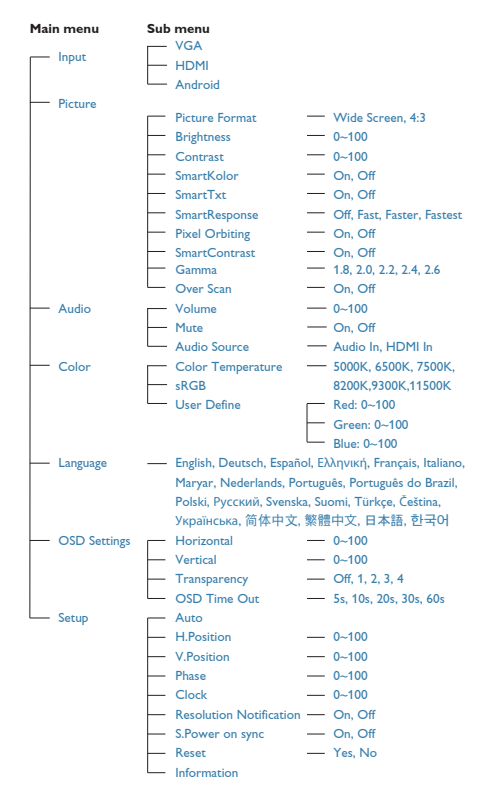

# **B** Poznámka k rozlišení

Tento monitor je určen pro optimální výkon při nativním rozlišení 1920 × 1080 při 60Hz.

Zobrazování výstrahy na nativní rozlišení lze vypnout v části Nastavení v nabídce OSD.

# <span id="page-9-0"></span>2.3 Demontujte závěs pro VESA

Než začnete demontovat závěs, postupujte podle pokynů níže, aby se zabránilo jakémukoli možnému poškození nebo zranění.

1. Umístěte monitor obrazovkou dolů na měkký podklad. Zabraňte poškrábání nebo poškození obrazovky.

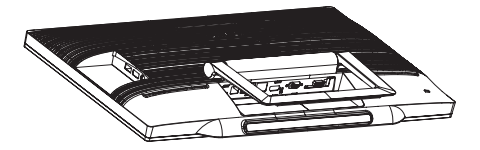

2. Prsty opatrně stiskněte kryt závěsu tak, aby se háček vysunul z otvoru.

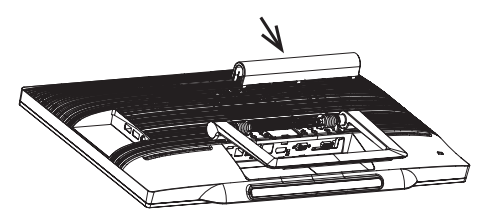

3. Pomocí šroubováku uvolněte 4 šrouby.

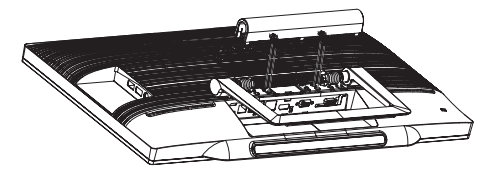

4. Demontujte stojánek z těla monitoru.

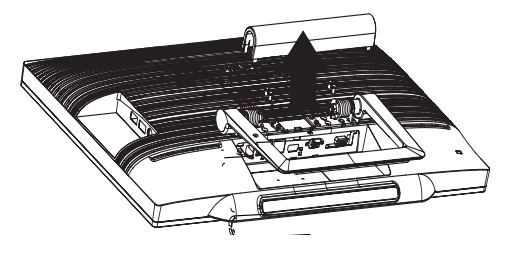

# **e** Poznámka

Tento monitor je kompatibilní s 75mm x 75mm montážním rozhraním kompatibilním se standardemVESA.

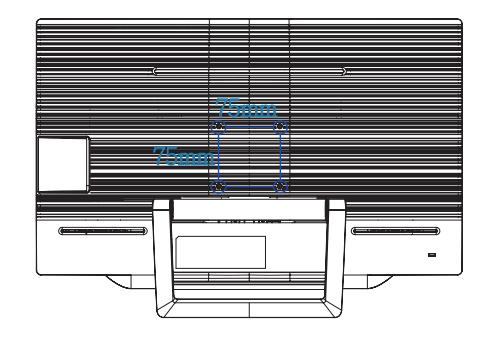

# <span id="page-10-0"></span>2.4 Ovládání přístroje SMART All-in-One

Tento přístroj Philips SMART All-in-One je vybaven systémem Android, který přináší technologii dotykového panelu uživatelů, kteří jej chtějí používat jako samostatný počítač. Nevyžaduje připojení k počítači a výběr a lze jej ovládat prsty – dotknutím panelu lze provádět výběr a potvrzení. Chceteli přejít na Home screen (Hlavní obrazovka) systému Android, stiskněte rychlé tlačítko  $\bigoplus$  na předním rámečku a vyberte Android jako vstupní zdroj.

# 2.4-1 Home screen (Hlavní obrazovka)

Home screen (Hlavní obrazovka) se skládá z pěti panelů. Klepáním a potahováním po obrazovce se můžete pohybovat vlevo nebo vpravo na ústřední Home screen (Hlavní obrazovka) a vyhledávat další pomůcky,zástupce nebo další položky na jednotlivých panelech obrazovky.

Můžete rovněž přidávat zástupce, pomůcky nebo měnit tapetu pracovní plochy na jednotlivých panelech obrazovky.

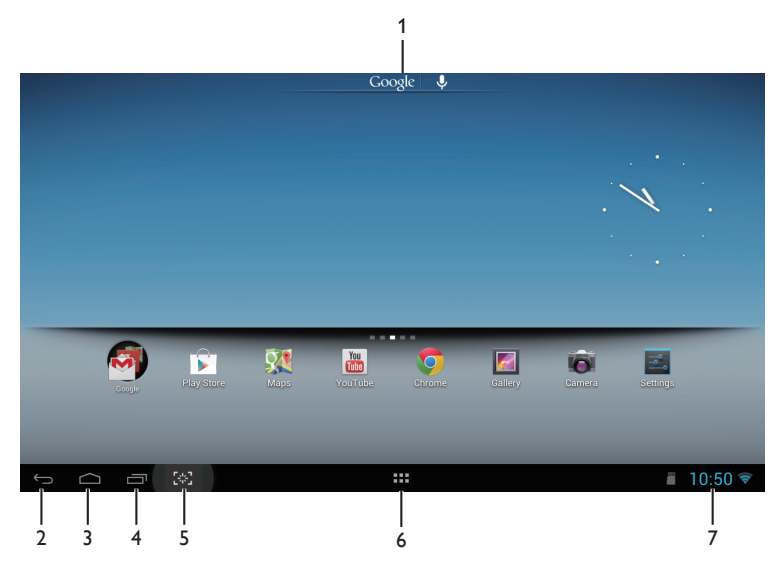

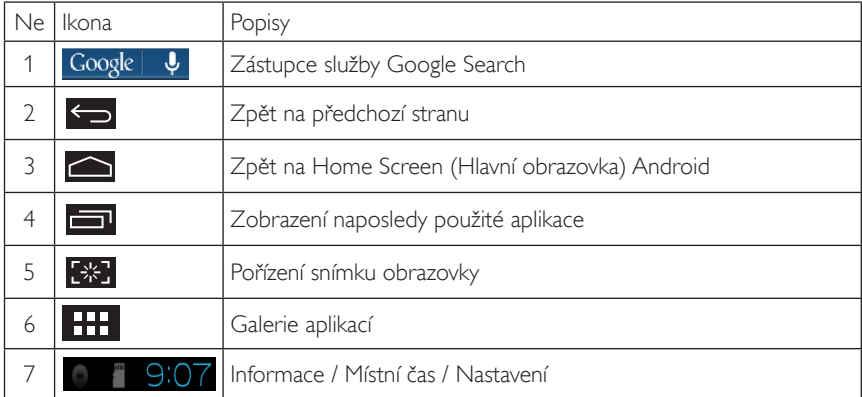

# 2.4-2 Přizpůsobení Home Screen (Hlavní obrazovka)

Na Home screen (Hlavní obrazovka) si můžete přidat ikony aplikací, odkazy nebo pomůcky. Můžete také změnit tapetu.

### Přidání položky na Home Screen (Hlavní obrazovka):

- 1. Klepnutím na ikonu **111.** na hlavním panelu přejděte na obrazovku galerie APPS (APLIKACE).
- 2. Vyberte položku [APPS] (APLIKACE) nebo [WIDGETS] (POMŮCKY).
- 3. Klepněte a podržte položku, dokud se nezvětší. Přetáhněte položku na požadované místo Home Screen (Hlavní obrazovka).

#### Přesun položky na Home Screen (Hlavní obrazovka):

- Klepněte a podržte položku, dokud se nezvětší.
- 2. Přetáhněte položku na požadované místo Home Screen (Hlavní obrazovka).

### Odebrání položky z Home Screen (Hlavní obrazovka):

- 1. Klepněte a podržte položku, dokud se nezvětší. Zobrazená ikona Trash Can (Koš).
- 2. Přetažením na ikonu Trash Can (Koš) odstraňte položku z Home Screen (Hlavní obrazovka).

#### Změna tapety:

- 1. Dlouze klepněte levým tlačítkem (klepněte a podržte) na prázdném místě Home Screen (Hlavní obrazovka).
- 2. Zobrazí se konfigurační obrazovka [Choose wallpaper from] (Vybrat tapetu z).
- 3. Klepněte na některý zdroj tapet [Gallery] (Galerie), [Live Wallpapers] (Živé tapety), [Select] (Vybrat) nebo [Wallpapers] (Tapety).
- 4. Na obrazovce vybraného zdroje tapety vyberte některou tapetu a klepnutím na [Set wallpaper] (Nastavit tapetu) změňte tapetu. Nebo pravým klepnutím ukončete obrazovku zdroje tapety a vraťte se na Home screen (Hlavní obrazovka).
- 5. U některých tapet lze měnit barvu, například [Magic Smoke] (Magický kouř). Pokud se na obrazovce zobrazí výzva [Settings...] (Nastavení), klepněte na ni; v horní části obrazovky se zobrazí výzva [Tap to change] (Klepnutím změňte). Klepnutím na obrazovce proveďte konfiguraci a procházejte různé barvy.
- 6. Nechcete-li přijmout změny nastavení, můžete se klepnutím na tlačítko vrátit na předchozí obrazovku.

## Poznámka

Všech pět panelů Home Screen (Hlavní obrazovka) má stejnou barvu pozadí. Nelze nastavit různé tapety pro jednotlivé panely.

# 2.4-3 Google Search

1. Klepněte na ikonu **Google V** na Home Screen (Hlavní obrazovka). Zobrazí se klávesnice na obrazovce.

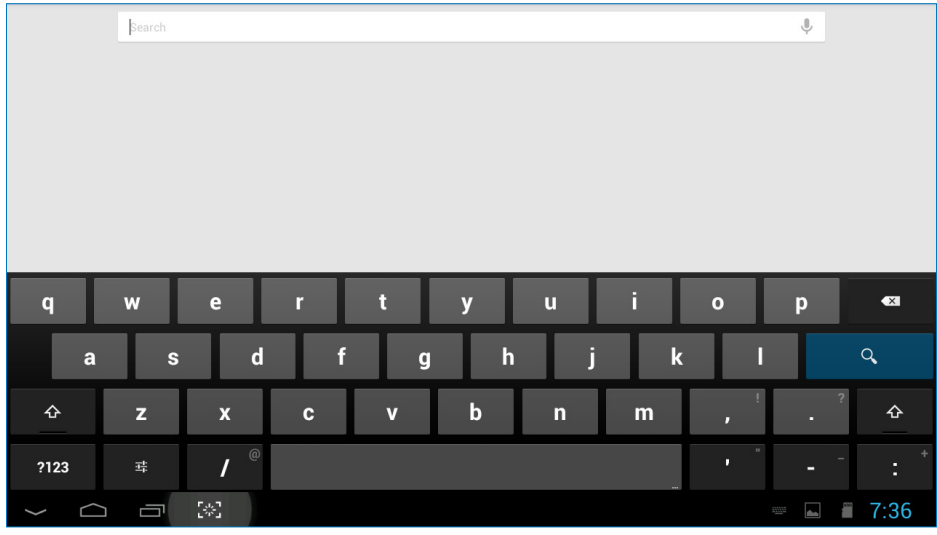

- 2. Zadejte klíčové slovo nebo text do pole pro adresu URL. Během zadávání se zobrazují výsledky vyhledávání, které se plně nebo částečně shodují se zadávaným textem.
- 3. Procházejte seznam výsledků vyhledávání a klepněte na požadovaný výsledek.
- 4. Spustí se příslušná aplikace nebo se otevře prohlížeč s odpovídajícími webovými odkazy.
- 5. Klepnutím na požadovaný odkaz zobrazíte webové stránky.

# 2.4-4 Galerie APPS (APLIKACE)

1. Klepnutím na ikonu **111** na hlavním panelu přejděte na obrazovku galerie APPS (APLIKACE).

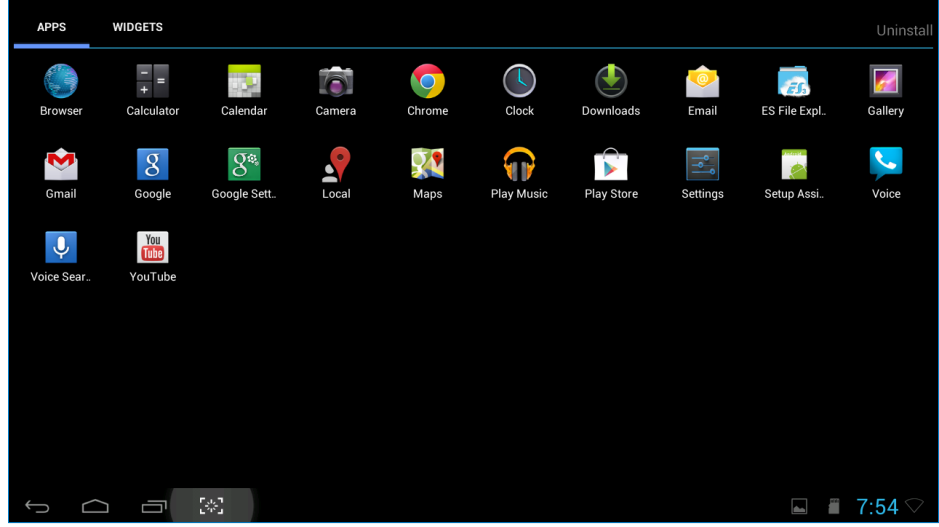

- 2. Klepnutím na aplikaci ji spustíte.
- 3. Klepnutím na se vraťte na Home Screen (Hlavní obrazovka), nebo se klepnutím na ikonu vraťte na předchozí obrazovku.

# 2.4-5 Nastavení systému Android

Klepněte na ikonu **Settings**

na centrální Home Screen (Hlavní obrazovka) Android.

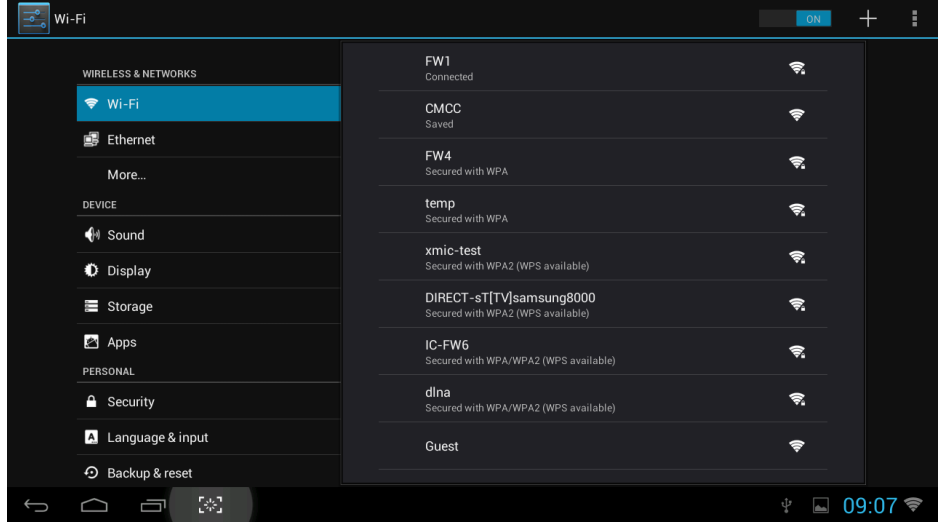

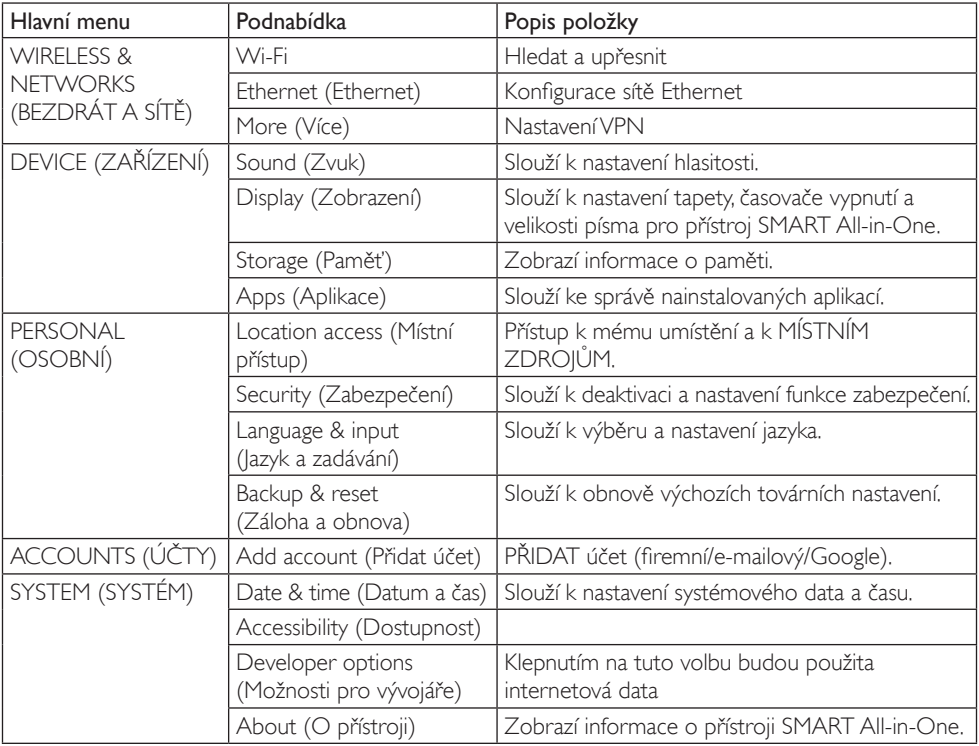

# <span id="page-15-0"></span>3. Optimalizace Obrazu

# **1** Co je to?

Funkce SmartImage nabízí scénáře, které optimalizují zobrazení různých typů obsahu a dynamicky zlepšuje jas, kontrast, barvy a ostrost v reálném čase. Funkce Philips SmartImage přináší optimalizované zobrazení monitoru bez ohledu na to, zda pracujete s aplikacemi, prohlížíte obrázky nebo sledujete video.

# 2 Proč to potřebuji?

Protože chcete sledovat monitor, který přináší optimalizované zobrazení všech vašich oblíbených typů obsahu. Software SmartImage dynamicky upravuje jas, kontrast, barvy a ostrost v reálném čase pro dosažení nejlepšího zážitku ze sledování monitoru.

# **3** Jak to funguje?

SmartImage exkluzivní špičková technologie společnosti Philips, která analyzuje obsah zobrazený na obrazovce. Na základě vámi zvoleného scénáře technologie SmartImage dynamicky zlepšuje kontrast, sytost barev a ostrost obrazu pro vylepšení zobrazovaného obsahu – vše v reálném čase stisknutím jediného tlačítka.

# 3.1 SmartImage

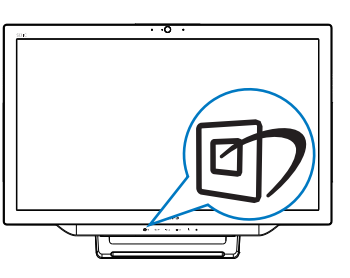

- 1. Stisknutím rychlého tlačítka <sup>gy</sup> spustíte nabídku SmartImage OSD.
- 2. Stisknutím tlačítka ▼ nebo ▲ vyberte jedno z nastavení SmartImage.
- 3. Zobrazení nabídky Smartlmage zůstane na obrazovce po dobu 5 sekund nebo můžete rovněž potvrdit stisknutím tlačítka  $\blacksquare$ .

4. Po aktivaci technologie SmartImage je automaticky deaktivováno schéma sRGB. Aby bylo možno používat RGB, je třeba deaktivovat výběr {Off} (Vypnuto) pro položku SmartImage.

Lze vybrat některý ze sedmi režimů:Text, Office (Kancelář), Photo (Fotografie), Movie (Film), Game (Hra), Economy (Úsporný), Off (Vypnuto).

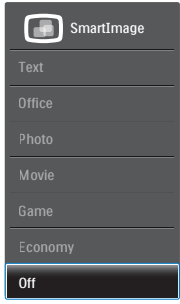

- **Text:** Pomáhá zlepšit čitelnost textu například v elektronických knihách PDF Díky zvláštnímu algoritmu zvyšujícímu kontrast a ostrost hran textu je zobrazení automatickým nastavením jasu, kontrastu a teploty barev optimalizováno pro pohodlné čtení bez únavy očí.
- Office (Kancelář): Vylepšuje text a snižuje jas pro zvýšení čitelnosti a omezení namáhání zraku.Tento režim podstatně zvyšuje čitelnost a produktivitu při práci s tabulkami, soubory PDF, skenovanými články nebo jinými obecnými kancelářskými aplikacemi.
- Photo (Fotografie): Tento profil kombinuje vylepšení sytosti barev, dynamického kontrastu a ostrosti pro zobrazení fotografií a dalších obrázků s vynikající čistotou v živých barvách – to vše bez ar tefaktů a vybledlých barev.
- Movie (Film): Zvýšená svítivost, prohloubená sytost barev, dynamický kontrast a žiletková ostrost zobrazují každý detail v tmavších částech videa bez deformace barev v jasnějších částech a udržují dynamické přirozené hodnoty pro dokonalé zobrazení videa.

#### 3. Optimalizace Obrazu

- Game (Hra): Tento profil přináší nejlepší herní zážitek pro hráče, protože aktivuje přebuzený okruh pro optimální dobu odezvy, omezení zubatých okrajů rychle se pohybujících objektů na obrazovce a vylepšení kontrastního poměru pro jasné a tmavé scény.
- Economy (Úsporný): V tomto profilu jsou upraveny jas a kontrast a jemně vyladěno podsvícení pro zajištění optimálního zobrazení běžných kancelářských aplikací a nižší spotřebu energie.
- Off (Vypnuto): Není použita optimalizace funkce SmartImage.

# <span id="page-17-0"></span>4. Technické údaje

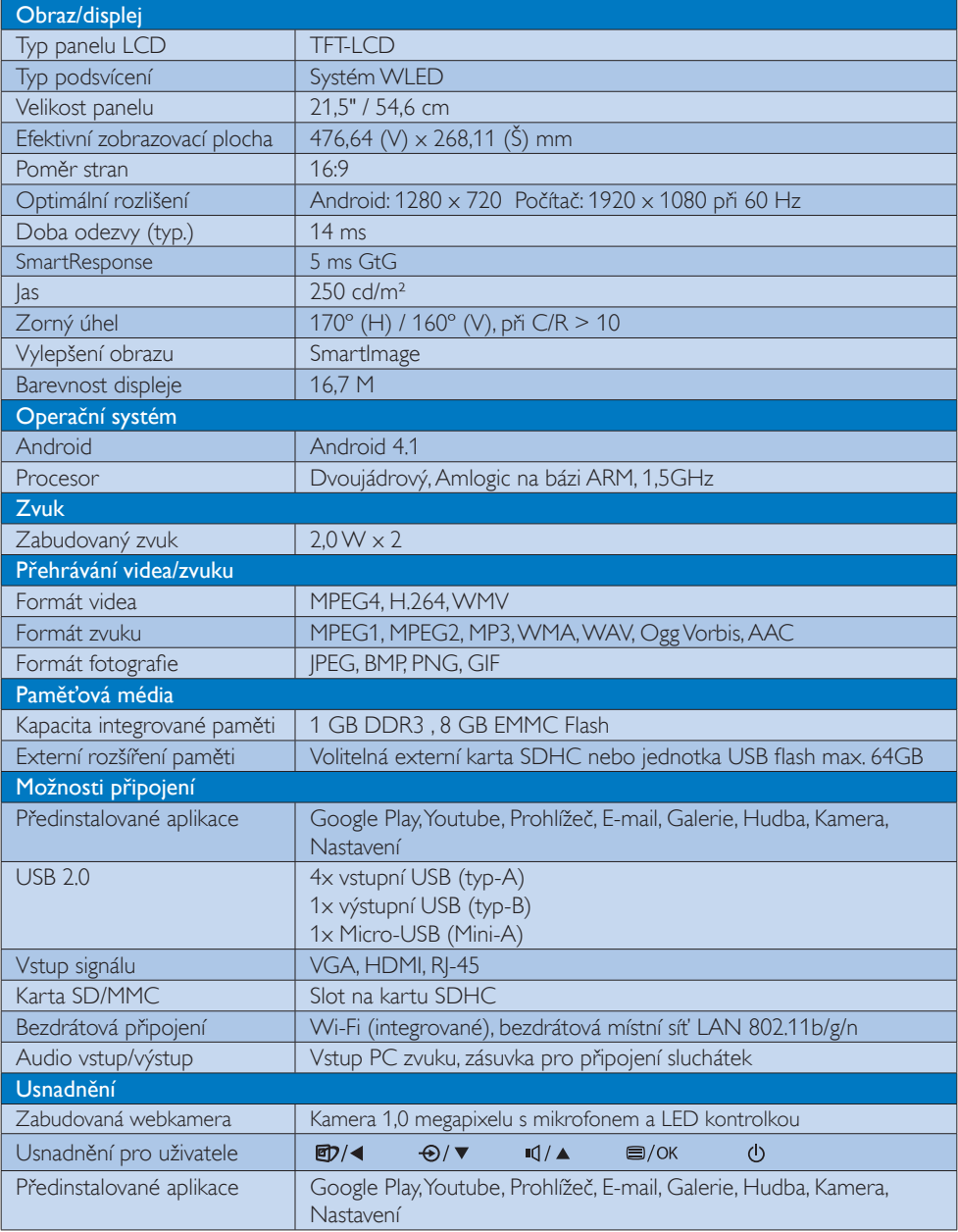

4. Technické údaje

| Jazyky nabídky OSD                         | English, Deutsch, Español, Ελληνική, Français, Italiano, Maryar,<br>Nederlands, Português, Português do Brazil, Polski, Русский, Svenska,<br>Suomi,Türkçe, Čeština, Українська, 简体中文, 繁體中文, 日本語,<br>한국어 |
|--------------------------------------------|----------------------------------------------------------------------------------------------------|
| Další usnadnění                            | Zámek Kensington, uchycení VESA (75 x 75 mm)                                                                                                    |
| Kompatibilita s technologií<br>Plug & Play | DDC/CI, Mac OS X, sRGB, Windows 7, Windows 8                                                                                                    |
| Rychlost sítě LAN                          | 10/100 Mbps                                                                                                    |
| Modul RF M/N                               | WSDB-673GN                                                                                                    |
| Podstavec                                  |                                                                                                    |
| Náklon                                     | $12^{\circ} \sim 54^{\circ}$                                                                                                    |
| Napájení                                   |                                                                                                    |
| Režim Zapnuto                              | 26,76 W (typ.), 44,7 W (max.)                                                                                                    |
| Pohotovostní režim monitoru                | 1,02 W (typ.)                                                                                                    |
| Pohotovostní režim Android                 | 6,42 W (typ.)                                                                                                    |
| Režim vypnutí                              | $0,5 W$ (typ.)                                                                                                    |
| Indikátor LED napájení                     | Provoz - bílá, pohotovostní režim - bílá (bliká)                                                                                                    |
| Napájení                                   | Vstup: 100 ~ 240V stř., 50 ~ 60Hz                                                                                                    |
|                                            | Výstup: 19 V stejnosměr.                                                                                                    |
| Rozměry                                    |                                                                                                    |
| Výrobek se stojánkem                       | $524(\text{S}) \times 373(\text{V}) \times 78(\text{H})$ mm                                                                                                    |
| Výrobek s obalem                           | $580(\text{S}) \times 446(\text{V}) \times 137(\text{H})$ mm                                                                                                    |
| <b>Hmotnost</b>                            |                                                                                                    |
| Výrobek se stojánkem                       | 4,76 kg                                                                                                    |
| Výrobek s obalem                           | 6,26 kg                                                                                                    |
| Provozní podmínky                          |                                                                                                    |
| Teplotní rozsah (provoz)                   | $0^{\circ}$ C ~ 40°C                                                                                                    |
| Teplotní rozsah (skladování)               | $-20^{\circ}$ C ~ 60°C                                                                                                    |
| Relativní vlhkost                          | $20\% \sim 80\%$                                                                                                    |
| <b>MTBF</b>                                | 30 000 hodin                                                                                                    |
| <b>Udržitelnost</b>                        |                                                                                                    |
| Ekologie a energie                         | RoHS, čínské značení RoHS, bez obsahu olova, bez obsahu rtuti,<br><b>EPEAT</b>                                                                                                    |
| Recyklovatelný obalový<br>materiál         | 100 %                                                                                                    |
| Shoda a normy                              |                                                                                                    |
| Prohlášení o shodě                         | Certifikace Energy Star, EU EEI, Semko, CU-EAC, CCC, CECP, C-tick,<br>SASO, ETL, FCC,                                                                                                    |
| Opláštění                                  |                                                                                                    |
| Barva                                      | Bílá nebo černá třešňová                                                                                                    |
| Povrchová úprava                           | Lesklý                                                                                                    |

# <span id="page-19-0"></span>4.1 Režimy rozlišení a předvoleb PC

#### 1 Maximální rozlišení

 1920 x 1080 při 60Hz (analogový vstup) 1920 x 1080 při 60Hz (digitální vstup)

#### Doporučené rozlišení

 1920 x 1080 při 60Hz (digitální vstup)

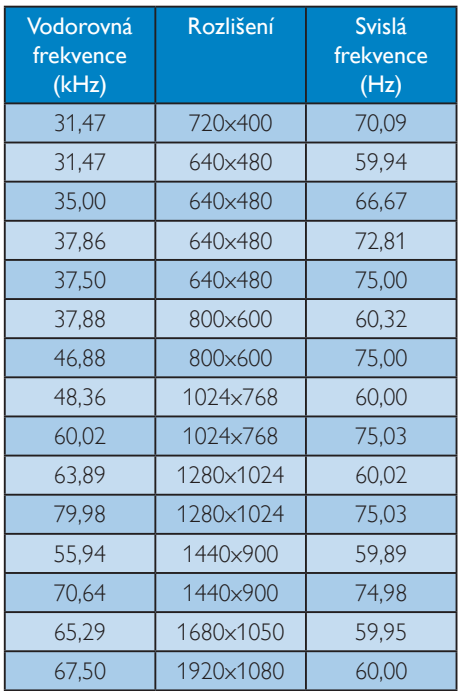

#### **e** Poznámka

Upozorňujeme,že tento monitor funguje nejlépe při nativním rozlišení 1920 x 1080 při 60Hz. Pro dosažení optimální kvality zobrazení dodržujte toto doporučené rozlišení.

# <span id="page-20-0"></span>5. Řízení spotřeby

Pokud je v daném počítači nainstalován software nebo videokarta vyhovující normě DPM organizaceVESA, monitor dokáže automaticky snížit svou spotřebu energie, není-li používán. Pokud počítač rozpozná vstup z klávesnice, myši nebo jiného vstupního zařízení, monitor se automaticky "probudí". Následující tabulka uvádí spotřebu energie a signalizaci této funkce pro automatickou úsporu energie:

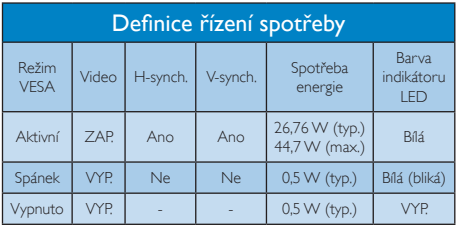

Následující konfigurace se používá při měření energetické spotřeby tohoto monitoru.

- Nativní rozlišení: 1920 x 1080
- Kontrast: 50%
- • Jas: 250 nitů
- • Barevná teplota: 6500k s plně bílým vzorkem

## **e** Poznámka

Tyto údaje se mohou změnit bez předchozího oznámení.

# <span id="page-21-0"></span>6. Informace o regulaci

# EPEAT

([www.epeat.net\)](www.epeat.net)

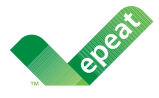

The EPEAT (Electronic Product Environmental Assessment Tool) program evaluates computer

desktops, laptops, and monitors based on 51 environmental criteria developed through an extensive stakeholder consensus process supported by US EPA.

EPEAT system helps purchasers in the public and private sectors evaluate, compare and select desktop computers, notebooks and monitors based on their environmental attributes. EPEAT also provides a clear and consistent set of performance criteria for the design of products, and provides an opportunity for manufacturers to secure market recognition for efforts to reduce the environmental impact of its products.

### Benefits of EPEAT

Reduce use of primary materials Reduce use of toxic materials

Avoid the disposal of hazardous waste EPEAT'S requirement that all registered products meet ENERGY STAR's energy efficiency specifications, means that these products will consume less energy throughout their life.

#### CE Declaration of Conformity

This product is in conformity with the following standards

- • EN60950-1:2006+A11:2009+A1:20 10+A12:2011 (Safety requirement of Information Technology Equipment).
- EN55022:2010 (Radio Disturbance requirement of Information Technology Equipment).
- EN55024:2010 (Immunity requirement of Information Technology Equipment).
- • EN61000-3-2:2006 +A1:2009+A2:2009 (Limits for Harmonic Current Emission).
- EN61000-3-3:2008 (Limitation of Voltage Fluctuation and Flicker) following provisions of directives applicable.
- EN 50581:2012 (Technical documentation for the assessment of electrical and electronic products with respect to the restriction of hazardous substances).
- 2006/95/EC (Low Voltage Directive).
- 2004/108/EC (EMC Directive).
- 2009/125/EC (ErP Directive, EC No. 1275/2008 Implementing Directive for Standby and Off mode power consumption).
- 2011/65/EU (RoHS Directive) and is produced by a manufacturing organization on ISO9000 level.

#### Energy Star Declaration

#### (<www.energystar.gov>)

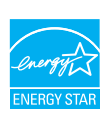

As an ENERGY STAR<sup>®</sup> Partner, we have determined that this product meets the ENERGY STAR® guidelines for energy efficiency.

# **∈** Note

We recommend you switch off the monitor when it is not in use for a long time.

#### Federal Communications Commission (FCC) Notice (U.S. Only)

- $\bigoplus$  This equipment has been tested and found to comply with the limits for a Class B digital device, pursuant to Part 15 of the FCC Rules.These limits are designed to provide reasonable protection against harmful interference in a residential installation. This equipment generates, uses and can radiate radio frequency energy and, if not installed and used in accordance with the instructions, may cause harmful interference to radio communications. However, there is no guarantee that interference will not occur in a particular installation. If this equipment does cause harmful interference to radio or television reception, which can be determined by turning the equipment off and on, the user is encouraged to try to correct the interference by one or more of the following measures:
- Reorient or relocate the receiving antenna.
- Increase the separation between the equipment and receiver.
- Connect the equipment into an outlet on a circuit different from that to which the receiver is connected.
- Consult the dealer or an experienced radio/TV technician for help.

 Changes or modifications not expressly approved by the party responsible for compliance could void the user's authority to operate the equipment.

Use only RF shielded cable that was supplied with the monitor when connecting this monitor to a computer device.

To prevent damage which may result in fire or shock hazard, do not expose this appliance to rain or excessive moisture.

THIS CLASS B DIGITAL APPARATUS MEETS ALL REQUIREMENTS OFTHE CANADIAN INTERFERENCE-CAUSING EQUIPMENT REGULATIONS.

#### FCC Declaration of Conformity

Declaration of Conformity for Products Marked with FCC Logo,

#### United States Only

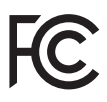

This device complies with Part 15 of the FCC Rules. Operation is subject to the following two conditions: (1) this device may not cause harmful interference, and (2) this device must accept any interference received, including interference that may cause undesired operation.

#### Commission Federale de la Communication (FCC Declaration)

Cet équipement a été testé et déclaré conforme auxlimites des appareils numériques de class B,aux termes de l'ar ticle 15 Des règles de la FCC. Ces limites sont conçues de façon à fourir une protection raisonnable contre les interférences nuisibles dans le cadre d'une installation résidentielle. CET appareil produit, utilise et peut émettre des hyperfréquences qui, si l'appareil n'est pas installé et utilisé selon les consignes données, peuvent causer des interférences nuisibles aux communications radio.

Cependant, rien ne peut garantir l'absence d'interférences dans le cadre d'une installation particulière. Si cet appareil est la cause d'interférences nuisibles pour la réception des signaux de radio ou de télévision, ce qui peut être décelé en fermant l'équipement, puis en le remettant en fonction, l'utilisateur pourrait essayer de corriger la situation en prenant les mesures suivantes:

- Réorienter ou déplacer l'antenne de réception.
- Augmenter la distance entre l'équipement et le récepteur.
- Brancher l'équipement sur un autre circuit que celui utilisé par le récepteur.
- Demander l'aide du marchand ou d'un technicien chevronné en radio/télévision.
- $\bigoplus$  Toutes modifications n'ayant pas reçu l'approbation des services compétents en matière de conformité est susceptible d'interdire à l'utilisateur l'usage du présent équipement.

N'utiliser que des câbles RF armés pour les connections avec des ordinateurs ou périphériques.

CET APPAREIL NUMERIQUE DE LA CLASSE B RESPECTETOUTES LES EXIGENCES DU REGLEMENT SUR LE MATERIEL BROUILLEUR DU CANADA.

CAN ICES-3 (B)/ NMB-3 (B)

### EN 55022 Compliance (Czech Republic Only)

This device belongs to category B devices as described in EN 55022, unless it is specifically stated that it is a Class A device on the specification label. The following applies to<br>devices in Class A device on the specification label. The following applies to<br>devices in Class A of EN 55022 (radius of protect device is obliged to take all steps necessary to remove sources of interference to telecommunication or other devices.

Pokud není na tvoovém štítku počítače uvedeno, že spadá do do třídy A podle EN 55022. s on the main that the extra state position of the state of the state of the state of the state of the state o<br>The state state of the state of the state of the state of the zame and the state of the state of the state of<br>T jiných zařízení je uživatel povinnen provést taková opatřaní, aby rušení odstranil.

#### Polish Center for Testing and Certification **Notice**

The equipment should draw power from a socket with an attached protection circuit (a three-prong socket).All equipment that works together (computer, monitor, printer, and so on) should have the same power supply source.

The phasing conductor of the room's electrical installation should have a reserve short-circuit protection device in the form of a fuse with a nominal value no larger than 16 amperes (A).

To completely switch off the equipment, the power supply cable must be removed from the power supply socket, which should be located near the equipment and easily accessible.

A protection mark "B" confirms that the equipment is in compliance with the protection usage requirements of standards PN-93/T-42107 and PN-89/E-06251.

#### Wymagania Polskiego Centrum Badań i Certyfikacji

Wymagania Polskiego Centrum Badań i Certyfikacji<br>Urządzenie powinno być zasilane z gniazda z przyłączonym obwodem ochronnym (gniazdo z kolikiem). Współpracujące ze sobą urządzenia (komputer, monitor, drukarka) powinny być

Instalacja elektryczna pomieszczenia powinna zawierać w przewodzie fazowym rezerwową ochronę<br>przed zwarciami, w postaci bezpiecznika o wartości znamionowej nie większej niż 16A (amperów). Machine State Composition of the Machine State Community and State State Composition of the State Composition of National According Composition and Machine Composition of the Passibility of the Passibility of the State Pay Znak bezpieczeństwa "B" potwierdza zgodność urządzenia z wymaganiami bezpieczeństwa<br>użytkowania zawartymi w PN-93/T-42107 i PN-89/E-06251.

#### Pozostałe instrukcje bezpieczeństwa

- Nie należy używać wtyczek adapterowych lub usuwać kołka obwodu ochronnego z wtyczki.<br>Jeżeli konisczne jest użycie przodłużacza to należy użyć przedłużacza 3-żyłowego z<br>prawidłowo połączonym przewodem ochronnym.
- $\mathbf{S}$ ystem komputerowy należy zabezpieczyć przed nagłymi, chwilowymi wzrostami lub spadkami napięcia, używając elininatora przepięć, urządzenia dopasowującego lub bzczakłoceniowego źródła zasilania.
- vezarovanem v sporovanem za ostali od najvećih sporovanem komputerowego, oraz aby kable nie<br>Należy upewnić się, aby nie nie leżało na kablach systemu komputerowego, oraz aby kable nie<br>były umieszczone w miejscu, gdzie możn
- · Nie należy rozlewać napojów ani innych płynów na system komputerowy.
- \* Nie należy wpychać żadnych przedmiotów do otworów systemu komputerowego, gdyż może to spowodować pożar lub porażenie prądem, poprzez zwarcie elementów wewnętrznych.
- souvember and my province and proposed in the contract of the system komputerowy powinien znajdować się z dala od grzejników i źródd ciepla. Ponadto, nie należy biokować otworów wentylacyjnych. Należy unikać kładzenia luźn

#### North Europe (Nordic Countries) Information

Placering/Ventilation

#### VARNING:

FÖRSÄKRA DIG OM ATT HUVUDBRYTARE OCH UTTAG ÄR LÄTÅTKOMLIGA, NÄR DU STÄLLER DIN UTRUSTNING PÅPLATS.

#### Placering/Ventilation ADVARSEL:

SØRG VED PLACERINGEN FOR, AT NETLEDNINGENS STIK OG STIKKONTAKT ER NEMTTILGÆNGELIGE.

#### Paikka/Ilmankierto

#### VAROITUS:

SIJOITA LAITE SITEN, ETTÄ VERKKOJOHTO VOIDAAN TARVITTAESSA HELPOSTI IRROTTAA PISTORASIASTA.

Plassering/Ventilasjon

#### ADVARSEL:

NÅR DETTE UTSTYRET PLASSERES, MÅ DU PASSE PÅ AT KONTAKTENE FOR STØMTILFØRSEL ER LETTE Å NÅ.

#### BSMI Notice (Taiwan Only)

符合乙類資訊產品之標準

#### Ergonomie Hinweis (nur Deutschland)

Der von uns gelieferte Farbmonitor entspricht den in der "Verordnung über den Schutz vor Schäden durch Röntgenstrahlen" festgelegten Vorschriften.

Auf der Rückwand des Gerätes befindet sich ein Aufkleber, der auf die Unbedenklichkeit der Inbetriebnahme hinweist, da dieVorschriften über die Bauart von Störstrahlern nach Anlage III ¤ 5 Abs. 4 der Röntgenverordnung erfüllt sind.

Damit Ihr Monitor immer den in der Zulassung geforderten Werten entspricht, ist darauf zu achten, daß

- 1. Reparaturen nur durch Fachpersonal durchgeführt werden.
- 2. nur original-Ersatzteile verwendet werden.
- 3. bei Ersatz der Bildröhre nur eine bauar tgleiche eingebaut wird.

Aus ergonomischen Gründen wird empfohlen, die Grundfarben Blau und Rot nicht auf dunklem Untergrund zu verwenden (schlechte Lesbarkeit und erhöhte Augenbelastung bei zu geringem Zeichenkontrast wären die Folge). Der arbeitsplatzbezogene Schalldruckpegel nach DIN 45 635 beträgt 70dB (A) oder weniger.

**AN ACHTUNG: BEIM AUFSTELLEN** DIESES GERÄTES DARAUF ACHTEN, DAß NETZSTECKER UND NETZKABELANSCHLUß LEICHT ZUGÄNGLICH SIND.

#### EU Energy Label

EU Energy Labe

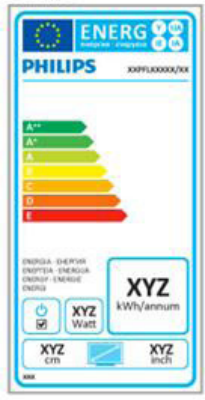

The European Energy Label informs you on the energy efficiency class of this product. The greener the energy efficiency class of this product is the lower the energy it consumes.

On the label, you can find the energy efficiency class, the average power consumption of this product in use and the average energy consumption for 1 year.

#### **A** Note

The EU Energy Label will be ONLY applied on the models bundling with HDMI andTV tuners.

#### China RoHS

The People's Republic of China released a regulation called "Management Methods for Controlling Pollution by Electronic Information Products" or commonly referred to as China RoHS.All products produced and sold for China market have to meet China RoHS request.

中国电子信息产品污染控制标识要求 ( 中 国 RoHS 法规标示要求 ) 产品中有毒有害物 质或元素的名称及含量

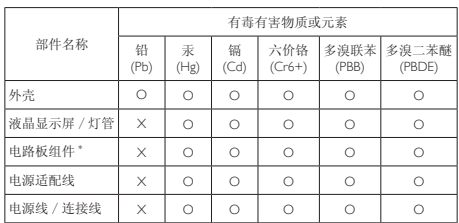

\*: 电路板组件包括印刷电路板及其构成的零部件,如电阻、电容、集成电路、 连接器等。

O: 表示该有毒有害物质在该部件所有均质材料中的含量均在《电子信息产品<br>——中有毒有害物质的限量要求标准》规定的限量要求以下。

X: 表示该有毒有害物质至少在该部件的某一均质材料中的含量超出《电子信 我小该日每日日初次工艺比然时日的不一点的行行, 1990年11月1日主任出版。<br>1991年1月1日,我们开始的限量要求标准》规定的限量要求;但是上表中打 "X" 的部件,符合欧盟 RoHS 法规要求(属于豁免的部分)。

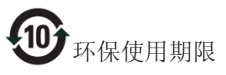

此标识指期限 ( 十年 ), 电子信息产品中含有的 有毒有害物质或元素在正常使用的条件下不会发 生外泄或突变 , 电子信息产品用户使用该电子信 息产品不会对环境造成严重污染或对其人身、财 产造成严重损害的期限。

中国能源效率标识

根据中国大陆《微型计算机能源效率标识实施规 则》,本计算机符合以下要求 :

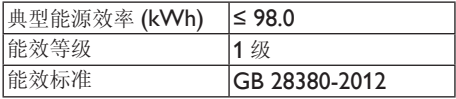

详细有关信息请查阅中国能效标示网 :

http://www.energylabel.gov.cn/

《废弃电器电子产品回收处理管理条例》提示性 说明

为了更好地关爱及保护地球,当用户不再需要此 产品或产品寿命终止时,请遵守国家废弃电器电 子产品回收处理相关法律法规,将其交给当地具 有国家认可的回收处理资质的厂商进行回收处 理。

#### RF WARNING STATEMENT

### EUROPE

#### EU Declaration of Conformity

This device complies with the essential requirements of the R&TTE Directive 1999/5/ EC.The following test methods have been applied in order to prove presumption of conformity with the essential requirements of the R&TTE Directive 1999/5/EC:

- − EN60950-1 Safety of Information Technology Equipment
- − EN 62311

Assessment of electronic and electrical equipment related to human exposure restrictions for electromagnetic fields (0 Hz-300 GHz)

- − EN 300 328 ( For 802.11b/g/n ) Electromagnetic compatibility and Radio spectrum Matters (ERM); Wideband Transmission systems; Data transmission equipment operating in the 2,4 GHz ISM band and using spread spectrum modulation techniques; Harmonized EN covering essential requirements under ar ticle 3.2 of the R&TTE Directive
- − EN 301 893 ( For 802.11a ) Broadband Radio Access Networks (BRAN); 5 GHz high performance RLAN; Harmonized EN covering essential requirements of article 3.2 of the R&TTE Directive
- − EN 301 489-17 Electromagnetic compatibility and Radio spectrum Matters (ERM); ElectroMagnetic Compatibility (EMC) standard for radio equipment and services; Part 17: Specific conditions for 2,4 GHz wideband transmission systems and 5 GHz high performance RLAN equipment
- − EN 301 489-1

Electromagnetic compatibility and Radio Spectrum Matters (ERM); ElectroMagnetic Compatibility (EMC) standard for radio equipment and services; Part 1: Common technical requirements

− When entering sleep mode (backlight off), the system will shut down after a week (typical) of time.

# **TAIWAN**

低功率電波輻射性電機管理辦法:

- 第十二條 經型式認證合格之低功率射頻電機, 非經許可,公司、商號或使用者均不 得擅自變更頻率、加大功率或變更原 設計之特性及功能。
- 第十四條 功率射頻電機之使用不得影響飛航安 全及干擾合法通信;經發現有干擾現 象時,應立即停用,並改善至無干擾 時方得繼續使用。 前項合法通信,指依電信法規定作業 之無線電通信。 低功率射頻電機須忍受合法通信或工 業、科學及醫療用電波輻射性電機設 備之干擾。
- 在 5.25-5.35 秭赫頻帶內操作之無線資 訊傳輸設備,限於室內使用。

#### USA

#### Federal Communication Commission Interference Statement

This device complies with Part 15 of the FCC Rules. Operation is subject to the following two conditions: (1) This device may not cause harmful interference, and (2) this device must accept any interference received, including interference that may cause undesired operation.

This equipment has been tested and found to comply with the limits for a Class B digital device, pursuant to Part 15 of the FCC Rules. These limits are designed to provide reasonable protection against harmful interference in a residential installation.This equipment generates, uses and can radiate radio frequency energy and, if not installed and used in accordance with the instructions, may cause harmful interference to radio communications. However, there is no guarantee that interference will not occur in a particular installation. If this equipment does cause harmful interference to radio or television reception, which can be determined by turning the equipment off and on, the user is encouraged to try to correct the interference by one of the following measures:

- Reorient or relocate the receiving antenna.
- − Increase the separation between the equipment and receiver.
- − Connect the equipment into an outlet on a circuit different from that to which the receiver is connected.
- − Consult the dealer or an experienced radio/ TV technician for help.

FCC Caution:Any changes or modifications not expressly approved by the party responsible for compliance could void the user's authority to operate this equipment.

This transmitter must not be co-located or operating in conjunction with any other antenna or transmitter.

Operations in the 5GHz products are restricted to indoor usage only.

#### Radiation Exposure Statement:

This equipment complies with FCC radiation exposure limits set forth for an uncontrolled environment.This equipment should be installed and operated with minimum distance 20cm between the radiator & your body.

Note:The country code selection is for non-US model only and is not available to all US model. Per FCC regulation, all WiFi product marketed in US must fixed to US operation channels only.

### **CANADA**

#### Industry Canada statement:

This device complies with RSS-210 of the Industry Canada Rules. Operation is subject to the following two conditions: (1)This device may not cause harmful interference, and (2) this device must accept any interference received, including interference that may cause undesired operation.

Ce dispositif est conforme à la norme CNR-210 d'Industrie Canada applicable aux appareils radio exempts de licence. Son fonctionnement est sujet aux deux conditions suivantes: (1) le dispositif ne doit pas produire de brouillage préjudiciable, et (2) ce dispositif doit accepter tout brouillage reçu, y compris un brouillage susceptible de provoquer un fonctionnement indésirable.

#### Caution:

- (i) the device for operation in the band 5150- 5250 MHz is only for indoor use to reduce the potential for harmful interference to cochannel mobile satellite systems;
- (ii) high-power radars are allocated as primary users (i.e. priority users) of the bands 5250- 5350 MHz and 5650-5850 MHz and that these radars could cause interference and/ or damage to LE-LAN devices.

#### Avertissement:

- (i) les dispositifs fonctionnant dans la bande 5 150-5 250 MHz sont réservés uniquement pour une utilisation à l'intérieur afin de réduire les risques de brouillage préjudiciable aux systèmes de satellites mobiles utilisant les mêmes canaux;
- (ii) De plus, les utilisateurs devraient aussi être avisés que les utilisateurs de radars de haute puissance sont désignés utilisateurs principaux (c.-à-d., qu'ils ont la priorité) pour les bandes 5 250-5 350 MHz et 5 650- 5 850 MHz et que ces radars pourraient causer du brouillage et/ou des dommages aux dispositifs LAN-EL.

#### Radiation Exposure Statement:

This equipment complies with IC radiation exposure limits set forth for an uncontrolled environment.This equipment should be installed and operated with minimum distance 20cm between the radiator & your body.

#### Déclaration d'exposition aux radiations:

Cet équipement est conforme aux limites d'exposition aux rayonnements IC établies pour un environnement non contrôlé. Cet équipement doit être installé et utilisé avec un minimum de 20 cm de distance entre la source de rayonnement et votre corps.

#### **MEXICO**

#### Cofetel notice is: (Mexico COFETEL aviso:)

"La operación de este equipo está sujeta a las siguientes dos condiciones: (1) es posible que este equipo o dispositivo no cause interferencia perjudicial y (2) este equipo o dispositivo debe aceptar cualquier interferencia, incluyendo la que pueda causar su operación no deseada."

#### BRAZIL

#### ANATEL RF STATEMENT

Per Article 6 of Resolution 506, equipment of restricted radiation must carry the following statement in a visible location

"Este equipamento opera em caráter secundário, isto é, não tem direito a proteção contra interferência prejudicial, mesmo de estações do mesmo tipo, e não pode causar interferência a sistemas operando em caráter primário."

#### ANATEL BODY SAR STATEMENT

"Este produto atende aos requisitos técnicos aplicados, incluindo os limites de exposição da Taxa de Absorção Específica referente a campos elétricos, magnéticos e eletromagnéticos de radiofrequência, de acordo com as resoluções n°303/2002 e 533/2009. Este produto atende às diretrizes de exposição à RF na posição normal de uso a pelo menos X centímetros longe do corpo, tendo sido os ensaios de SAR para corpo realizado a X cm de acordo com o informativo de recomendação apresentado no manual do fabricante."

#### KOREAN

해당 무선설비는 운용 중 전파혼신 가능성 이 있음

해당 무선설비는 전파혼신 가능성이 있으 므로 인명안전과 관련된 서비스는 할 수 없음

이 기기는 가정용 (B 급 ) 전자파적합기기 로서 주로 가정에서 사용하는 것을 목적으 로 하며 , 모든지역에서 사용할 수 있습니 다 .

#### **JAPAN**

この機器の使用周波数帯では、電子レンジ等の産 業・科学・医療用機器のほか工場の製造ライン等で 使用されている移動体識別用の構内無線局(免許を 要する無線局)及び特定小電力無線局(免許を要しな い無線局)並びにアマチュア無線局(免許を要する無 線局)が運用されています。

1 この機器を使用する前に、近くで移動体識別用の 構内無線局及び特定小電力無線局並びにアマチュア 無線局が運用されていないことを確認して下さい。 2 万一、この機器から移動体識別用の構内無線局に 対して有害な電波干渉の事例が発生した場合には、 速やかに使用周波数を変更するか又は電波の発射 を停止した上、下記連絡先にご連絡頂き、混信回避の ための処置等(例えば、パーティションの設置など)に ついてご相談して下さい。

3 その他、この機器から移動体識別用の特定小電力 無線局あるいはアマチュア無線局に対して有害な電 波干渉の事例が発生した場合など何かお困りのこと が起きたときは、次の連絡先へお問い合わせ下さい。

この装置は、クラスB 情報技術装置です。この装置は、 家庭環境で使用することを目的としていますが、この 装置がラジオやテレビジョン受信機に近接して使用 されると、受信障害を引き起こすことがあります。 取扱説明書に従って正しい取り扱いをして下さい。  $VCCI-R$ 

# Russia FAC

Подтверждение соответствия Минкомсвязи России: Декларация соответствия № Д-РД-2547 от 09.09.2013 года, действительна до 09.09.2019 года, зарегистрирована в Федеральном агентстве связи 18.09.2013 года

# <span id="page-30-1"></span><span id="page-30-0"></span>7. Péče o zákazníky a záruka

# 7.1 Postup při vadných pixelech plochého panelu společnosti **Philips**

Společnost Philips se snaží dodávat produkty nejvyšší kvality. Používá několik nejpokročilejších výrobních postupů výroby v tomto odvětví a prosazuje přísnou kontrolu kvality. Defektům obrazových bodů nebo dílčích obrazových bodů u panelů monitorůTFT, které se používají pro ploché monitory, se nicméně někdy nedá zabránit. Žádný výrobce nemůže zaručit,že všechny panely budou bez defektů obrazových bodů, ale společnost Philips zaručuje,že každý monitor s nepřijatelným počtem defektů bude v rámci záruky opraven nebo vyměněn.Tento text vysvětluje jednotlivé druhy defektů na pixelech a určuje únosnou úroveň chybovosti pro každý druh.Aby bylo možné uplatnit záruční opravu nebo výměnu, musí počet defektních obrazových bodů panelu monitoruTFT přesáhnout tuto úroveň únosnosti. Na monitoru například nesmí být více defektních dílčích obrazových bodů než 0,0004 %. Dále, protože některé typy kombinací vad pixelů jsou lépe postřehnutelné než jiné, stanovuje pro ně společnost Philips ještě větší nároky na kvalitu.Tato norma se dodržuje celosvětově.

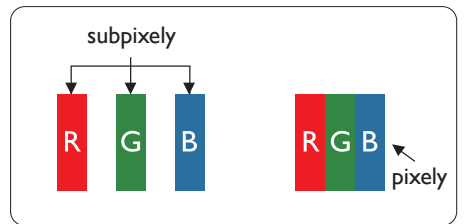

#### Pixely a subpixely

Pixel, neboli obrazovkový bod, se skládá ze tří subpixelů v základních barvách červené, zelené a modré. Když je mnoho pixelů pohromadě, tvoří obraz. Když všechny subpixely určitého pixelu svítí, jeví se tyto tři subpixely společně jako jediný bílý pixel. Když jsou všechny tmavé, jeví se tyto tři subpixely jako jeden černý pixel. Další kombinace rozsvícených a tmavých subpixelů se jeví jako pixely různých barev.

## Druhy pixelových vad

Vady pixelů a subpixelů se na obrazovce projevují různými způsoby. Existují dva druhy vad pixelu a v rámci těchto druhů je několik typů subpixelových vad.

#### Defekty světlých bodů

Defekty světlých bodů se projevují jako obrazové body nebo dílčí obrazové body, které vždy svítí nebo jsou "aktivní". Světlý bod je dílčí obrazový bod, který vystupuje z obrazovky, když je na monitoru zobrazena tmavá plocha. Existují následující typy defektů světlých bodů.

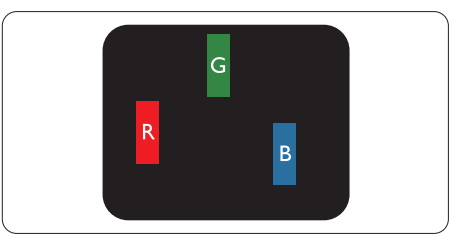

Jeden červený, zelený nebo modrý subpixel.

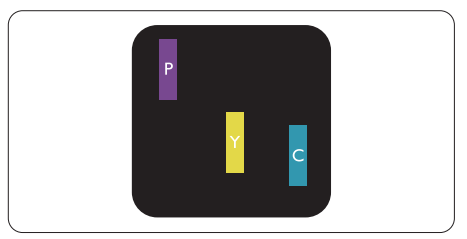

Dva sounáležící subpixely:

- červený + modrý = fialový
- červený + zelený = žlutý
- $zelený + modrý = Cyan (světle modrý)$

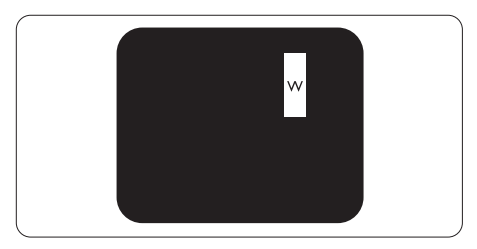

Tři sounáležící rozsvícené subpixely (jeden bílý pixel).

#### $\bigoplus$  Poznámka

Červený nebo modrý světlý bod musí být o více než 50 procent jasnější, než sousední body; zelený světlý bod je o 30 procent jasnější, než sousední body.

#### Defekty tmavých bodů

Defekty tmavých bodů se projevují jako obrazové body nebo dílčí obrazové body, které nikdy nesvítí nebo jsou "neaktivní". Tmavý bod je dílčí obrazový bod, který vystupuje z obrazovky, když je na monitoru zobrazena světlá plocha. Existují následující typy defektů tmavých bodů.

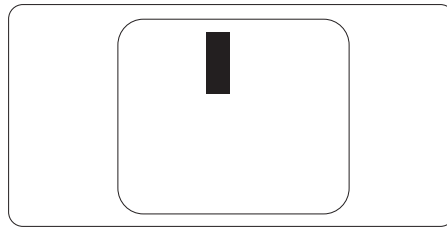

### Vzdálenost pixelových vad

Protože vady pixelů a subpixelů stejného typu, které se vyskytují blízko sebe, mohou být patrnější, určuje společnost Philips i tolerance na vzdálenost vad pixelů.

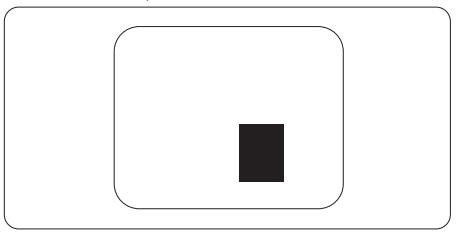

#### Tolerance vad pixelů

Aby bylo možné uplatnit opravu nebo výměnu kvůli defektním obrazovým bodům v záruční době, musí panelTFT v plochém monitoru Philips vykazovat defekty obrazových bodů nebo dílčích obrazových bodů, které překračují tolerance uvedené v následujících tabulkách.

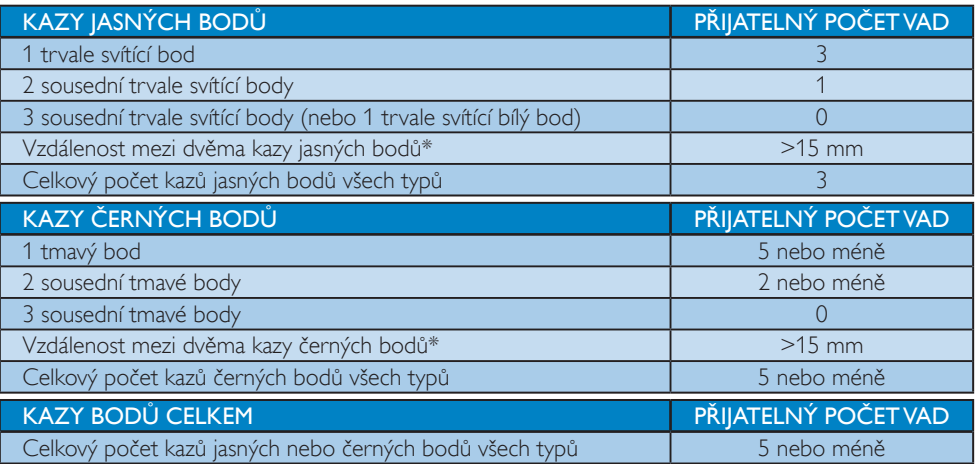

## **e** Poznámka

1 nebo 2 sousední vadné body (1 barva) = 1 vadný bod

# <span id="page-32-0"></span>7.2 Péče o zákazníky & záruka

Podrobné informace o záruce a požadavku na dodatečnou podporu platné pro vaši oblast najdete na webu www.philips.com/support. Rovněž můžete kontaktovat místní centrum péče o zákazníky na níže uvedených telefonních číslech.

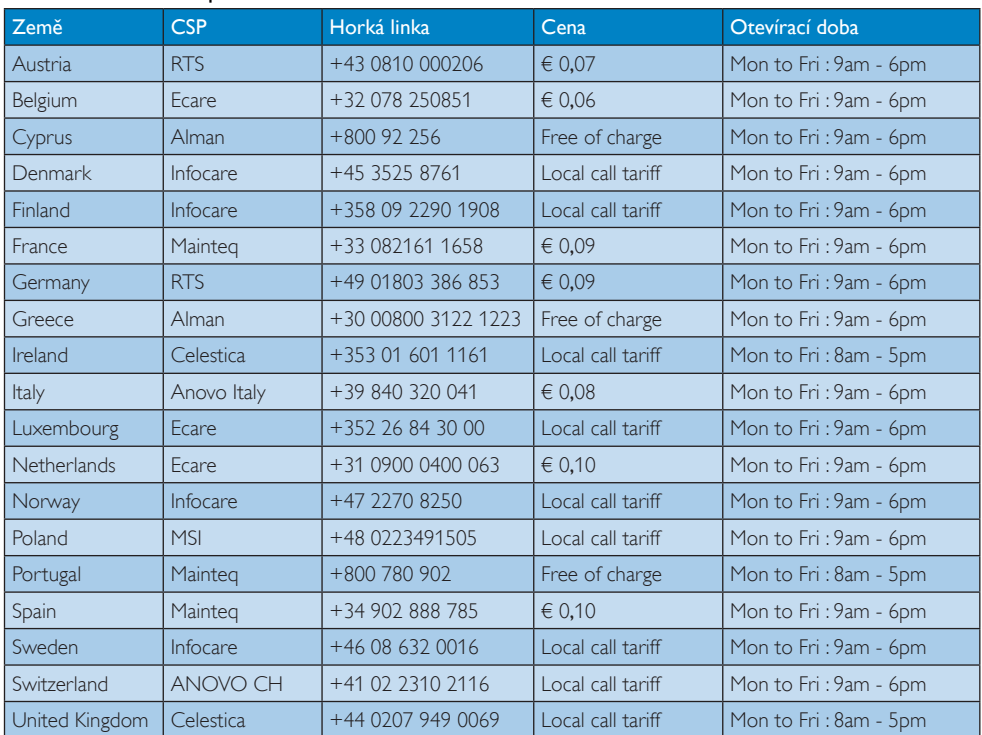

#### Kontaktní informace pro oblast ZÁPADNÍ EVROPY:

# Kontaktní informace pro oblast STŘEDNÍ A VÝCHODNÍ EVROPY:

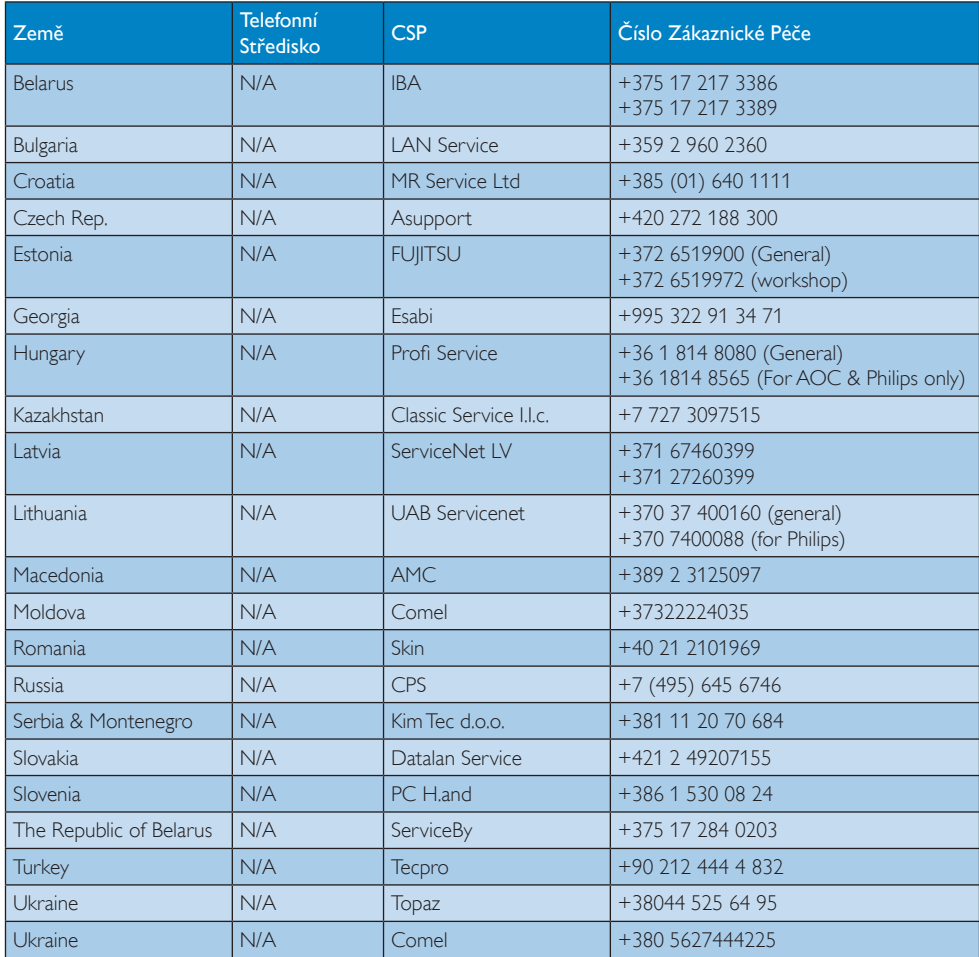

# Kontaktní informace pro Čínu:

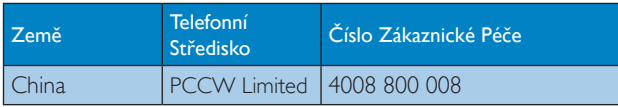

# Kontaktní informace pro SEVERNÍ AMERIKU:

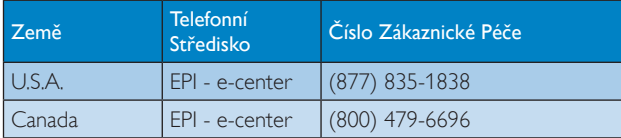

#### Kontaktní informace pro oblast APMEA:

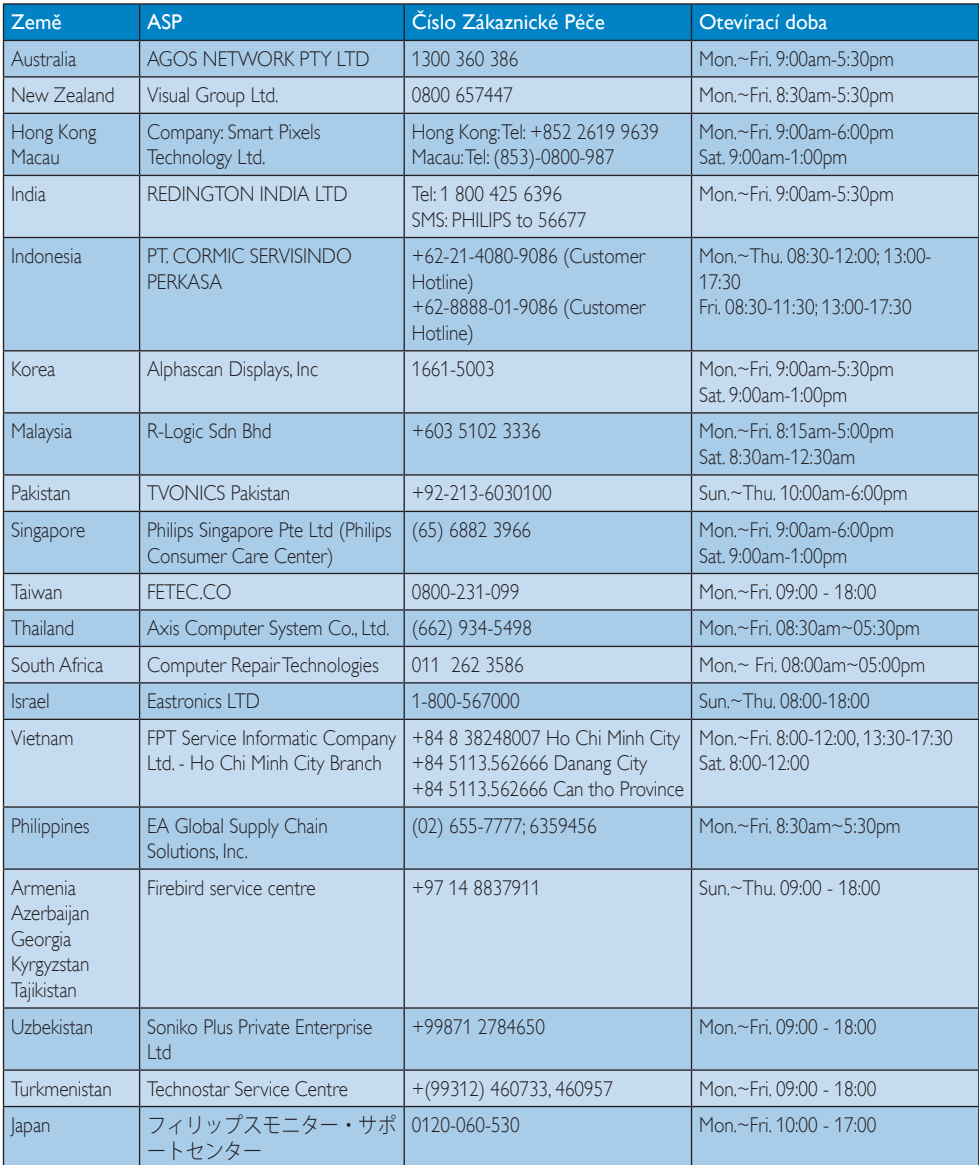

# <span id="page-35-1"></span><span id="page-35-0"></span>8. Odstraňování problémů a časté dotazy (TBC)

# 8.1 Odstraňování problémů

Na této stránce jsou uvedeny problémy, které může odstranit uživatel. Pokud problém přetrvává i po vyzkoušení těchto řešení, kontaktujte zástupce služeb pro zákazníky společnosti Philips.

## Běžné problémy

#### Žádný obraz (indikátor LED napájení nesvítí)

- Zkontrolujte, zda je napájecí kabel připojen k elektrické zásuvce a do zadní části monitoru.
- Nejdříve zkontrolujte, zda se vypínač na přední straně monitoru nachází ve VYPNUTÉ poloze a stiskněte jej do ZAPNUTÉ polohy.

### Žádný obraz (indikátor LED napájení je bílý)

- Zkontrolujte, zda je zapnutý počítač.
- Zkontrolujte, zda je kabel signálu řádně připojen k počítači.
- Zkontrolujte, zda nejsou ohnuté kolíky na připojovací straně kabelu monitoru. Pokud ano, opravte nebo vyměňte kabel.
- Pravděpodobně je aktivována funkce řízení spotřeby.

#### Obrazovka říká

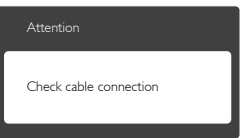

- Zkontrolujte, zda je kabel monitoru řádně připojen k počítači. (Rovněž viz Stručná příručka).
- Zkontrolujte, zda nejsou ohnuté kolíky kabelu monitoru.
- Zkontrolujte, zda je zapnutý počítač.

## Tlačítko AUTO (AUTOMATICKÁ) nefunguje

Automatická funkce je použitelná pouze v režimu VGA-Analog (VGA-analogový). Pokud výsledek není uspokojivý, můžete provést ruční úpravy prostřednictvím nabídky OSD.

## Poznámka

Auto (Automatická) funkce není použitelná v režimu DVI-Digital (DVI-digitální), protože je zbytečná.

#### Viditelné známky kouře nebo jiskření

- Neprovádějte žádné kroky pro odstraňování problémů.
- • Pro zajištění bezpečnosti ihned odpojte monitor od zdroje napájení.
- • Ihned kontaktujte zástupce služeb pro zákazníky společnosti Philips.

### 2 Problémy se zobrazením

#### Obraz není vystředěn

- Upravte polohu obrazu pomocí funkce "Auto" (Automatická) v hlavních ovládacích prvcích OSD.
- • Upravte polohu obrazu pomocí položek Phase/Clock (Fáze/Frekvence) v části Setup (Nastavení) v hlavní ovládací prvky OSD. Tato funkce je platná pouze v režimu VGA.

#### Obraz se chvěje na obrazovce

Zkontrolujte, zda je kabel signálu řádně a bezpečně připojen ke grafické desce nebo k počítači.

#### Dochází ke svislému blikání

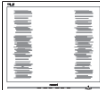

- Upravte polohu obrazu pomocí funkce "Auto" (Automatická) v hlavních ovládacích prvcích OSD.
- • Omezte svislé pruhy pomocí položek Phase/Clock (Fáze/Frekvence) v části Setup (Nastavení) v hlavní ovládací prvky OSD. Tato funkce je platná pouze v režimu VGA.

#### <span id="page-36-0"></span>Dochází k vodorovnému blikání

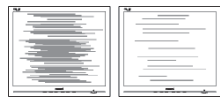

- Upravte polohu obrazu pomocí funkce "Auto" (Automatická) v hlavních ovládacích prvcích OSD.
- Omezte svislé pruhy pomocí položek Phase/Clock (Fáze/Frekvence) v části Setup (Nastavení) v hlavní ovládací prvky OSD. Tato funkce je platná pouze v režimu VGA.

#### Obraz je rozmazaný, nevýrazný nebo příliš tmavý

Upravte kontrast a jas na obrazovce OSD.

#### "Dosvit", "vypálení" nebo "zobrazení duchů" zůstane po vypnutí napájení.

- Dlouhodobé nepřerušované zobrazení nehybného nebo statického obrazu může způsobit "vypálení" obrazovky, rovněž známé jako "dosviť" nebo "zobrazení duchů". "Vypálení", "dosvit" nebo "zobrazení duchů" je dobře známý jev u technologie panelů LCD.V mnoha případech "vypálení", "dosvit" nebo "zobrazení duchů" postupně zmizí po určité době mimo provoz.
- Před ponecháním monitoru bez dozoru vždy aktivujte spořič obrazovky.
- Bude-li na přístroji SMART All-in-One zobrazen neměnící se statický obsah, vždy aktivujte aplikaci pro pravidelnou obnovu obrazovky.
- Pokud neaktivujete spořič obrazovky nebo aplikaci, která pravidelně obměňuje obsah zobrazení, může dojít k vážnému "vypálení". "dosvitu" nebo "zobrazení duchů", a toto narušení obrazu již nelze odstranit. Na výše uvedené poškození se nevztahuje záruka.

#### Obraz je zdeformovaný. Text je nejasný nebo rozmazaný.

Nastavte rozlišení zobrazení počítače na stejný režim, v jakém se nachází doporučené nativní rozlišení obrazovky monitoru.

#### Na obrazovce se objevují zelené, červené, modré, tmavé a bílé tečky

Zbývající body jsou normální vlastností tekutých krystalů používaných současnou technologií. Další podrobnosti viz pravidla pro obrazové body.

#### Světlo indikátoru "napájení" je příliš silné a ruší

Můžete nastavit intenzitu světla indikátoru "napájení" v části Indikátor LED napájení v části Nastavení v hlavní ovládací prvky nabídky OSD.

Potřebujete-li další pomoc, viz seznam Informační střediska pro zákazníky a kontaktujte zástupce služeb pro zákazníky společnosti Philips.

# 8.2 Obecné časté dotazy

- Ot. 1: Když nainstaluji svůj monitor, co mám udělat, když se na obrazovce zobrazí zpráva "Cannot display this video mode" (Tento režim videa nelze zobrazit)?
- Odp.: Doporučené rozlišení pro tento monitor: 1920 x 1080 při 60Hz.
- Odpojte všechny kabely, potom připojte počítač k monitoru, který jste použili předtím.
- V nabídce Start operačního systému Windows vyberte Settings/Control Panel (Nastavení/Ovládací panely).V okně Control Panel (Ovládací panely) vyberte ikonu Display (Zobrazení). Na panelu Display Control (Zobrazení – vlastnosti) vyberte kartu "Settings" (Nastavení). Na kartě nastavení v poli označeném "Desktop Area" (Pracovní Plocha) přesuňte posuvník na 1920 x 1080 obrazových bodů.
- Klepněte na "Advanced Properties" (Upřesnit), nastavte položku Refresh Rate (Obnovovací frekvence) na 60 Hz a potom klepněte na OK.
- Restartujte počítač a zopakováním kroku 2 a 3 ověřte, zda je počítač nastaven na 1920 x 1080 při 60Hz.

- • Vypněte počítač, odpojte starý monitor a znovu připojte přístroj Philips SMART Allin-One.
- Zapněte monitor a potom zapněte počítač.
- Ot. 2: Jaká je doporučená obnovovací frekvence přístroje SMART All-in-One?
- Odp.: Doporučená obnovovací frekvence přístroje SMART All-in-One je 60Hz. V případě jakéhokoli rušení na obrazovce ji můžete nastavit na 75Hz a uvidíte, zda rušení zmizí.

#### Ot. 3: Co jsou soubory .inf a .icm na disku CD-ROM? Jak lze nainstalovat ovladače (.inf a .icm)?

Odp.: Jedná se o soubory ovladače monitoru. Při instalaci ovladačů postupujte podle pokynů v uživatelské příručce. Při první instalaci bude počítač pravděpodobně požadovat ovladače monitoru (soubory .inf a .icm) nebo disk s ovladači. Postupujte podle pokynů a vložte (doprovodný disk CD-ROM), který je součástí této sady. Ovladače monitoru (soubory .inf a .icm) budou nainstalovány automaticky.

#### Ot. 4: Jak mám upravit rozlišení?

Odp.: Dostupná rozlišení určuje grafická karta/ovladač grafiky a monitor. Požadované rozlišení můžete vybrat v části Windows® Control Panel (Ovládací panely systému Windows® ) v části "Display properties" (Zobrazení vlastnosti).

#### Ot. 5: Co když se během nastavení monitoru ztratím prostřednictvím nabídky OSD?

Odp.: Jednoduše stiskněte tlačítko OK a potom volbou "Reset" (Obnovit) obnovte všechna původní nastavení výrobce.

#### Ot. 6: Je obrazovka LCD odolná proti poškrábání?

Odp.: Obecně se doporučuje nevystavovat povrch panelu nadměrným úderům a chránit jej před ostrými nebo tupými předměty. Při manipulaci s monitorem nevyvíjejte na povrch panelu žádný tlak ani sílu. Mohlo by to negativně ovlivnit vaše záruční podmínky.

#### Ot. 7: Jak lze čistit povrch monitoru LCD?

Odp.: Pro běžné čištění použijte čistý a měkký hadřík. Pro důkladné čištění použijte izopropyl alkohol. Nepoužívejte žádná jiná rozpouštědla, jako etylalkohol, etanol, aceton, hexan atd.

#### Ot. 8: Lze měnit nastavení barev monitoru?

- Odp.: Ano, nastavení barev můžete změnit prostřednictvím nabídky OSD podle následujících kroků:
- Stisknutím tlačítka "OK" zobrazte nabídku OSD.
- Stisknutím tlačítka "Down Arrow" (Šipka dolů) vyberte volbu "Color" (Barva) a stisknutím tlačítka "OK" přejděte na nastavení barev. K dispozici jsou tři nastavení (viz níže).
	- 1. Color Temperature (Teplota barev): Při nastavení v rozsahu 6500K vypadají barvy na panelu "teplé" s červenobílým barevným tónem,zatímco při nastavení teploty 9300K vypadají barvy na panelu "studené" s modrobílým barevným tónem.
	- 2. sRGB: standard pro zajištění správné přenosu barev mezi různými zařízeními (např. digitální fotoaparáty, monitory, tiskárny, skenery atd.)
	- 3. User Define (Uživatelské): uživatel si může zvolit vlastní nastavení barev upravením červené, zelené a modré složky.

#### **A** Poznámka

Měření světla barvy, které vyzařuje předmět při zahřívání.Toto měření je vyjádřeno v absolutním měřítku (Kelvinů). Nižší teploty Kelvina, například 2004K, jsou červené; vyšší teploty, jako například 9300K, jsou modré. Neutrální teplota je bílá při 6504K.

#### <span id="page-38-0"></span>Ot. 9: Lze připojit přístroj SMART All-in-One k libovolnému počítači, pracovní stanici nebo počítači Mac?

Odp.: Ano.Všechny přístroje Philips SMART All-in-One jsou plně kompatibilní se standardními počítači, počítači Mac a pracovními stanicemi. Pro připojení monitoru k systému Mac může být zapotřebí kabelový adaptér. Další informace vám poskytne nejbližší obchodní zástupce Philips.

#### Ot. 10: Jsou přístroje Philips SMART All-in-One vybaveny technologií Plug-and-Play?

Odp.: Ano, tyto monitory jsou kompatibilní s technologií Plug-and-Play v operačním systému Windows 7,Vista, XP, NT, Mac OSX a Linux.

#### Ot. 11: Co znamená lpění obrazu, vypálení obrazu, dosvit nebo "duch" v souvislosti s panely LCD?

Odp.: Dlouhodobé nepřerušované zobrazení nehybného nebo statického obrazu může způsobit "vypálení" obrazovky, rovněž známé jako "dosvit" nebo ..zobrazení duchů"...Vypálení"...dosvit" nebo "zobrazení duchů" je dobře známý jev u technologie panelů LCD. V mnoha případech "vypálení", "dosvit" nebo "zobrazení duchů" postupně zmizí po určité době mimo provoz. Před ponecháním monitoru bez dozoru vždy aktivujte spořič obrazovky. Bude-li na přístroji SMART All-in-One zobrazen neměnící se statický obsah, vždy aktivujte aplikaci pro pravidelnou obnovu obrazovky.

## Varování

Pokud neaktivujete spořič obrazovky nebo aplikaci, která pravidelně obměňuje obsah zobrazení, může dojít k vážnému "vypálení", "dosvitu" nebo "zobrazení duchů", a toto narušení obrazu již nelze odstranit. Na výše uvedené poškození se nevztahuje záruka.

#### Ot. 12: Proč se na displeji nezobrazuje ostrý text a proč mají zobrazené znaky zubaté okraje?

Odp.: Optimální nativní rozlišení přístroje SMART All-in-One je 1920 x 1080 při 60Hz. Používejte toto rozlišení pro dosažení optimálního zobrazení.

#### Ot. 13: Jaká je doporučená obnovovací frekvence přístroje SMART All-in-One?

Odp.: Doporučená obnovovací frekvence přístroje SMART All-in-One je 60 Hz. V případě jakéhokoli rušení na obrazovce ji můžete nastavit na 75 Hz a uvidíte, zda rušení zmizí.

# 8.3 Přístroje SMART All-in-One – odpovědi na časté dotazy

#### Ot. 1: Jak lze stahovat aplikace?

Odp.: APLIKACE lze stáhnout ze speciálního obchodu Google Play nebo Philips app store v závislosti na zemi, ve které se nacházíte. Do tohoto speciálního obchod lze vstoupit klepnutím na příslušnou ikonu na pracovní ploše.

#### Ot. 2: Jak se připojit k Internetu v režimu SMART All-in-One?

Odp.: K Internetu se lze připojit prostřednictvím integrovaného rozhraní Ethernet nebo WiFi.

#### Ot. 3: Lze změnit integrovaný operační systém Android na Windows nebo Linux?

Odp.: Ne, integrovaný systém Android nelze změnit.

#### Ot. 4: Jak lze používat zobrazení více operačních systémů?

Odp.: Tento přístroj SMART All-in-One je vybaven integrovaným operačním systémem Android a proto se jedná o samostatný produkt bez dalších nároků. Navíc je vybaven standardním

konektoremVGA / HDMI.To umožňuje používat jej jako standardní stolní monitor připojený ke standardnímu Poznámkabooku nebo stolnímu počítači.Váš počítač může být vybaven libovolným operačním systémem. Nyní můžete "přepínat" mezi integrovaným systémem Android a externím systémem počítače.

#### Ot. 5: Lze upgradovat / aktualizovat integrovaný systém Android?

Odp.: Ano, lze tak učinit po zveřejnění oficiální aktualizace. Pro zajištění přesnosti upgradu/aktualizace systému požádejte o pomoc technické pracovníky.

#### Ot. 6: Lze displej otáčet?

Odp.: Ne, tento displej nelze otáčet. Jeho výchozí a jediná orientace je na šířku.

#### Ot. 7: Lze používat Facebook?

Odp.: Zkuste stáhnout Facebook prostřednictvím Google play.V případě neúspěchu doporučujeme připojit se k webovým stránkám Facebooku pomocí prohlížeče.

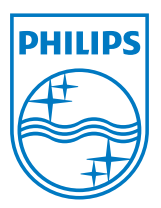

© 2013 Koninklijke Philips N.V. Všechna práva vyhrazena.

Údaje mohou být bez předchozího upozornění změněny.

Verze: M5S221C3F1T